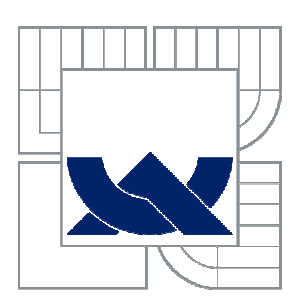

VYSOKÉ UČENÍ TECHNICKÉ V BRNĚ BRNO UNIVERSITY OF TECHNOLOGY

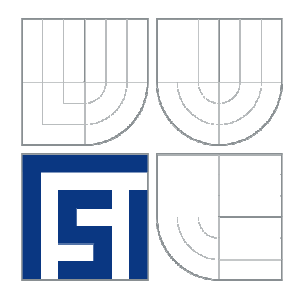

FAKULTA STROJNÍHO INŽENÝRSTVÍ ÚSTAV STROJÍRENSKÉ TECHNOLOGIE **FACULTY OF MECHANICAL ENGINEERING INSTITUTE OF MANUFACTURING TECHNOLOGY** 

# APLIKACE METODY FUSED DEPOSITION MODELING PRO VÝROBU FUNK ČNÍHO PŘÍSLUŠENSTVÍ RUČNÍHO KUCHYŇSKÉHO ROBOTA

PRODUCTION OF FUNCTIONAL EQUIPMENT FOR FOOD PROCESSOR USING FUSED DEPOSITION MODELING

BAKALÁŘSKÁ PRÁCE BACHELOR THESIS

AUTOR PRÁCE AUTHOR

Václav Štancl

VEDOUCÍ PRÁCE **SUPERVISOR** 

Ing. Jan Dvořáček

BRNO 2012

Vysoké učení technické v Brně, Fakulta strojního inženýrství

Ústav strojírenské technologie Akademický rok: 2011/2012

# **ZADÁNÍ BAKALÁŘSKÉ PRÁCE**

student(ka): Václav Štancl

který/která studuje v **bakalářském studijním programu**

obor: **Strojírenská technologie (2303R002)** 

Ředitel ústavu Vám v souladu se zákonem č.111/1998 o vysokých školách a se Studijním a zkušebním řádem VUT v Brně určuje následující téma bakalářské práce:

### **Aplikace metody Fused Deposition Modeling pro výrobu funkčního příslušenství ručního kuchyňského robota**

v anglickém jazyce:

### **Production of functional equipment for food processor using Fused Deposition Modeling**

Stručná charakteristika problematiky úkolu:

- 1. Úvod do problematiky
- 2. Stručný popis metody FDM
- 3. Analýza polymerů pro potravinářský průmysl
- 4. Modelování součásti a příprava modelu pro výrobu
- 5. Verifikace modelu součásti pomocí metody FDM
- 6. Závěr

Cíle bakalářské práce:

Bakalářská práce je zaměřena na výrobu funkčního příslušenství ručního kuchyňského robota. Úvodní část práce bude obsahovat stručný popis metody FDM a bude zahrnovat rozbor materiálů s možností použití v potravinářském průmyslu. Hlavní částí práce bude modelování dílu a příprava pro finální verifikaci modelu na 3D tiskárně uPrint. V závěrečné části bude vyhodnocení ekonomické náročnosti výroby v závislosti na použitém postupu.

Seznam odborné literatury:

1. PÍŠKA, M. a kolektiv. Speciální technologie obrábění. Brno: CERM 1.vyd. 246s. 2009. ISBN 978-80-214-4025-8.

2. SEDLÁK, J., PÍŠA, Z. Rapid Prototyping master modelů pomocí CAD/CAM systémů. In Mezinárodní vědecká konference 2005. Ostrava: VŠB TU Ostrava, Fakulta strojní, 07.09.2005-09.09.2005. 30 s. ISBN: 80-248-0895-1.

3. JACOBSON, D. M., RENNIE, A. E. W., BOCKING C. E. In Proceedings of the 5th National Conference on Rapid Design, Prototyping, and Manufacture. Professional Engineering Publishing, 2004, pp.112. ISBN 1860584659.

4. VLÁČILOVÁ, H., VILÍMKOVÁ, M., HENCL, L. Základy práce v CAD systému SolidWorks. 1. vyd. Brno: Computer Press, a.s., 2006. 319 s. ISBN 80-251-1314-0.

5. PÍŠA, Z., KEJDA, P., GÁLOVÁ, D. Rapid Prototyping in Mechanical Engineering. In Proceedings of the Abstracts 12th International Scientific Conference CO-MA-TECH 2004. Bratislava: STU, 2004. s. 160. ISBN 80-227-2121-2.

6. TMS (The Minerals, Metals & Materiále Society): Rapid Prototyping of Materials. The Minerals, Metals & Materials Society. 2002, pp. 615. ISBN 0873395301.

7. KLETEČKA, Jaroslav, FOŘT, Petr. Autodesk Inventor : Funkční navrhování v průmyslové praxi. Brno: COMPUTER PRESS, 2007. 317 s. ISBN 978-80-251-1773-6.

Vedoucí bakalářské práce: Ing. Jan Dvořáček

Termín odevzdání bakalářské práce je stanoven časovým plánem akademického roku 2011/2012.

V Brně, dne 22.11.2011

L.S.

 $\mathcal{L}_\text{max} = \frac{1}{2} \sum_{i=1}^n \mathcal{L}_\text{max}(\mathbf{z}_i - \mathbf{z}_i)$ 

prof. Ing. Miroslav Píška, CSc. prof. RNDr. Miroslav Doupovec, CSc., dr. h. c. Ředitel ústavu Děkan fakulty

### **ABSTRAKT**

Tato bakalářská práce se zabývá výrobou součásti pomocí metody Fused deposition modeling a ekonomickým porovnáním této výroby s jinými výrobními technologiemi. Danou součástí je příslušenství ručního kuchyňského robota, které je vinou špatného upínacího průměru nepoužitelné. V programu Autodesk Inventor byl vytvořen model, který je, s výjimkou pozměněných funkčních rozměrů, totožný s původní součástí. Finální příslušenství šlehače bylo vyrobeno metodou Fused Deposition Modeling na zařízení uPrint.

#### **Klíčová slova**

Rapid Prototyping, FDM, ABS plast

### **ABSTRACT**

This bachelor thesis deals with the production of component using the Fused Deposition Modeling method and economic comparison of this production to other manufacturing technologies. This component is accessory of manual food processor, which is due to poor clamping diameter unusable. In Autodesk Inventor model was created, that is, with the exception of altered functional dimensions, identical to the original parts. The final accessory of beater was made by using the Fused Deposition Modeling method with uPrint equipment.

#### **Keywords**

Rapid Prototyping, FDM, ABS plastic

## **BIBLIOGRAFICKÁ CITACE**

ŠTANCL, Václav. *Aplikace metody Fused Deposition Modeling pro výrobu funkčního příslušenství ručního kuchyňského robota.* Brno 2012. Bakalářská práce. Vysoké učení technické v Brně, Fakulta strojního inženýrství, Ústav strojírenské technologie. 33 s. příloh. Ing. Jan Dvořáček

# **PROHLÁŠENÍ**

Prohlašuji, že jsem bakalářskou práci na téma **Aplikace metody Fused Deposition Modeling pro výrobu funkčního příslušenství ručního kuchyňského robota**vypracoval samostatně s použitím odborné literatury a pramenů, uvedených na seznamu, který tvoří přílohu této práce.

Datum Václav Štancl

...........................

...........................

# **PODĚKOVÁNÍ**

Děkuji tímto ing. Janu Dvořáčkovi za cenné připomínky a rady při vypracování bakalářské práce, ing. Josefu Sedlákovi, PhD. za pomoc při výrobě modelu, firmě paní Pavly Herejkové a firmě 3D Tech za spolupráci při odhadu výrobních nákladů součásti. Dále bych chtěl poděkovat rodině za podporu během studia.

# **OBSAH**

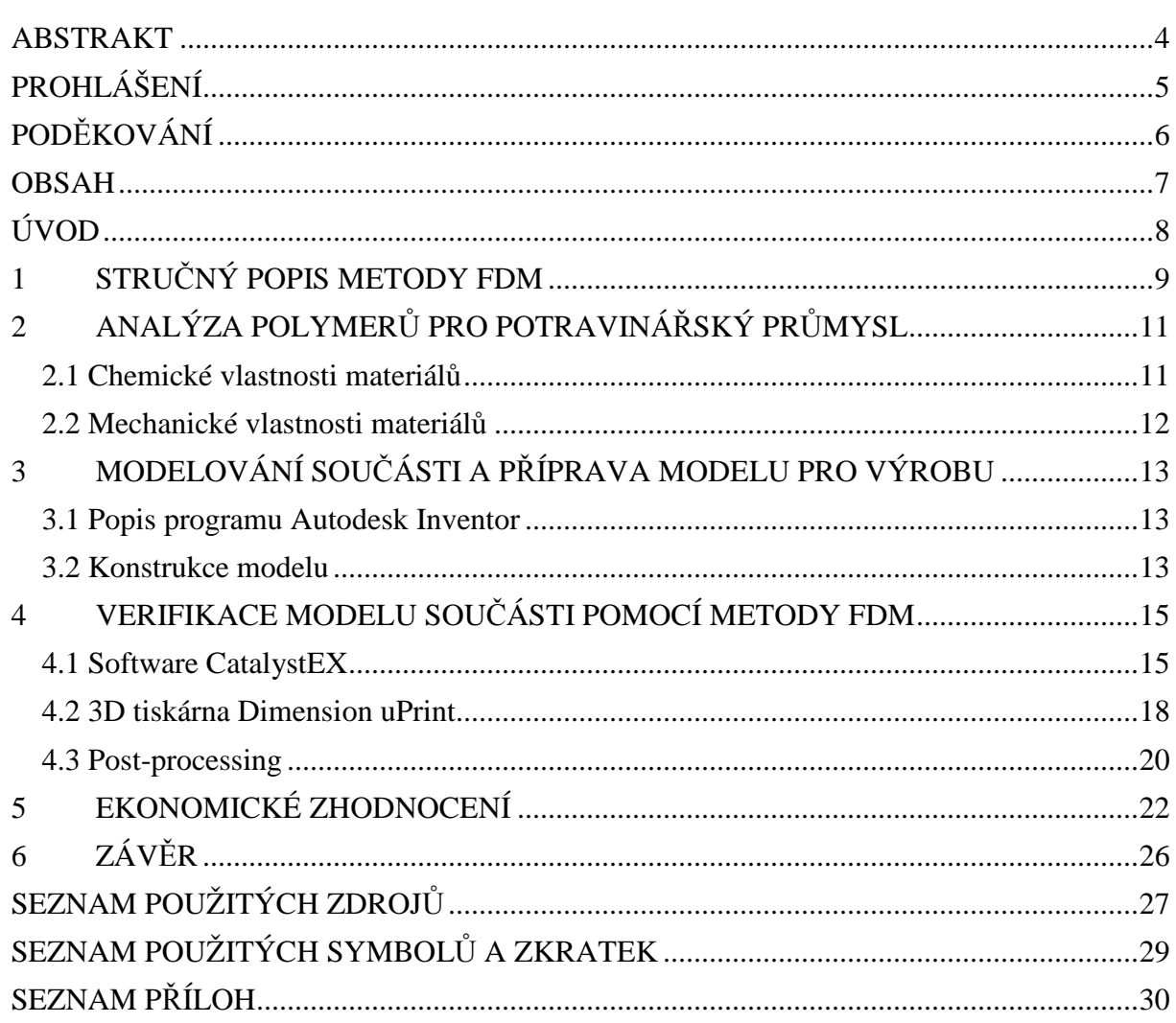

 $\overline{7}$ 

## **ÚVOD**

Aplikace nových technologií v průmyslové výrobě nabízí možnost zefektivnit výrobu jak po stránce časové, tak po stránce ekonomické. Při zavádění nového postupu do výroby je třeba znát jeho výhody a nevýhody, zkontrolovat vyrobitelnost dané součásti za stanovených podmínek apod. Pro tyto účely se vyrábí prototypy, které kromě odhalení případných konstrukčních nebo koncepčních chyb umožňují zákazníkovi posoudit i vzhled výrobku.

Mezi moderní způsoby tvorby prototypů patří Rapid prototyping (RP), což je soubor technologií, jejichž společným rysem je zapojení libovolného CAD systému do výrobního procesu. V tomto systému je vytvořen model, jenž slouží jako zdroj dat pro danou technologii. Dalším společným prvkem technologií RP je výroba součástí aditivní metodou. To znamená, že model je tvořen postupným nanášením materiálu po vrstvách konstantní tloušťky. Do těchto technologií patří různé metody lišící se v principu nebo aplikovaném materiálu, kterým mohou být fotopolymery, termoplasty, kovový prášek aj. Mezi metody vyrábějící modely na bázi fotopolymerů patří Stereolitografie a Solid Groung Cutting, na bázi práškových materiálů pracují metody Selective Laser Sinting, Direct Metal Laser Sinting a 3D Printing. Metody, které pracují na bázi tuhých materiálů, nejčastěji termoplastů, zahrnují Fused Deposition Modeling, Multi Jet Modeling a Laminated Object Manufacturing.<sup>1,2</sup>

Proces propojení výroby součástí s využitím dostupných CAD systémů se dnes rozvíjí i v opačném směru, tj. z existujícího reálného modelu je možné vytvořit CAD model přesně podle rozměrů původní součásti. K tomuto převodu jsou potřebné 3D skenery, 3D měřící zařízení nebo digitizér. Tato technologie se nazývá reverzní inženýrství a stejně jako RP je v současné době jednou z rychle se vyvíjejících oblastí strojírenství.<sup>1</sup>

Technologie RP dnes nachází uplatnění nejen při vývoji nových produktů, ale i ve spotřebním průmyslu či zdravotnictví, kde je 3D tisku a skenování hojně využíváno např. v zubních laboratořích.<sup>3</sup>

S technologiemi RP souvisí i další metoda, kterou je možno vyrábět tvarově složitou plastovou součást. Jedná se o vakuové lití do silikonové formy, jehož princip spočívá v umístění tzv. Master modelu do vhodné nádoby (rámu), ve které je zalit silikonem, čímž se vytvoří spodní díl formy. K Master modelu, který bývá nejčastěji vytvořen právě některou z technologií RP, se vhodně přidělá vtok a takto připravený je opět zalit vakuovaným silikonem a tak je vytvořen druhý díl formy. Z důvodu omezené trvanlivosti silikonové formy je tato technologie vhodná pro malé série, počet vyráběných kusů na jednu formu se pohybuje v jednotkách, maximálně desítkách kusů. 4

Další možností, jak vyrobit tvarově složitou plastovou součást, je technologie vstřikování plastů, která patří k nejdůležitějším výrobním technologiím, jež se zabývají zpracováním plastů. Principem metody je roztavení příslušného plastového granulátu a jeho vstřikování do připravené vstřikovací formy, ze které je po ochlazení vyhozen.<sup>5</sup>

Jak technologie vstřikování plastů, tak metoda Fused Deposition Modeling pracují s roztaveným plastem, jehož chladnutí provází proces smršťování, který může negativně ovlivnit tvar a přesnost výrobku. Při vakuovém lití do silikonové formy je třeba pro přesné odlévání Master model povrchově upravit – tmelení, broušení, zalepení děr. Ekonomické porovnání těchto metod bude zahrnuto v závěru této práce.

# **1 STRUČNÝ POPIS METODY FDM**

Fused Deposition Modeling (FDM) patří k těm metodám Rapid prototyping, které jsou založeny na bázi pevných materiálů, dalšími jsou Laminated Object Manufacturing (LOM) a Multi Jet Modeling (MJM). Modely vyrobené metodou LOM jsou tvořeny velkým množstvím fólií z papíru, plastu nebo keramiky<sup>2</sup>. Metody FDM a MJM tvoří model nanášením jednotlivých vrstev roztaveného materiálu. U MJM se nejčastěji používá termopolymer nebo akrylátový fotopolymer, u metody FDM je to vosk nebo polykarbonát, ale nejčastějším materiálem bývá akrylonitril butadien styrenu (ABS), který je ve formě drátu navinutý na cívce<sup>6</sup> . Ty jsou do zásobníků tiskárny umístěny v kazetách (obr. 1) spolu s kazetami obsahujícími materiál na stavbu podpor, jež jsou u složitějších tvarů nutné, aby se zabránilo deformaci čerstvě vytlačeného materiálu.

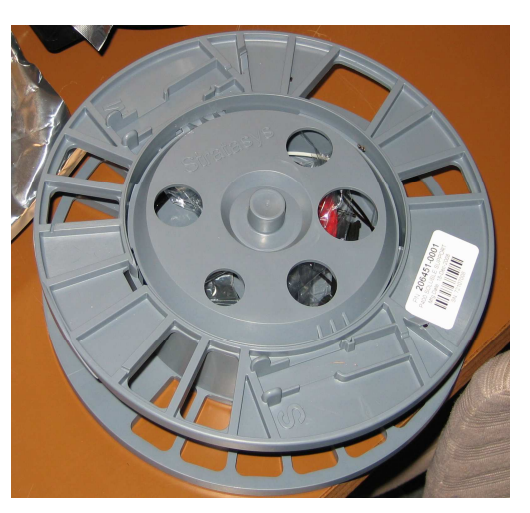

Obr. 1 Kazeta s cívkou.

Materiály z obou kazet jsou pomocí kladek vtlačovány do vyhřívané trysky (obr. 2), kde je materiál zahřívaný na teplotu o jeden stupeň vyšší než je jeho teplota tání.

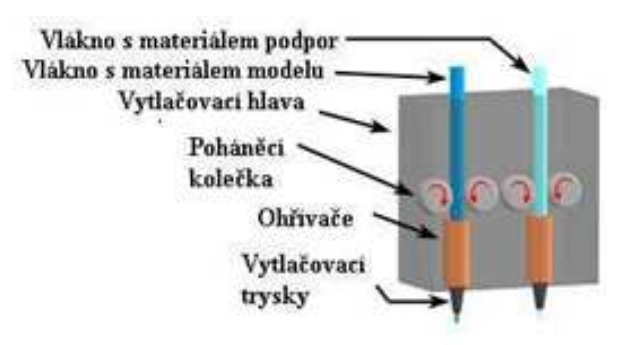

Obr. 2 Trysková hlava<sup>7</sup>.

Z této trysky je poté vytlačován vždy pouze jeden materiál. Model je tvořen aditivně po jednotlivých vrstvách dané tloušťky. Počítačem ovládaná tisková hlava koná pohyb v rovině XY a po nanesení celé vrstvy dojde k posunu v ose Z. Jako první se nanáší na připravenou podložku vrstva podpůrného materiálu ve tvaru, který se vygeneroval při zadání součásti do podpůrného softwaru CatalystEX. Po nanesení podpůrné vrstvy odjede tisková hlava do počáteční polohy, dojde k přepnutí trysky, načež je vytvořena první vrstva samotného modelu. Materiál, který je vytlačen z trysky, ztuhne do jedné desetiny sekundy. Takto je po vrstvách vyroben celý model.<sup>1</sup>

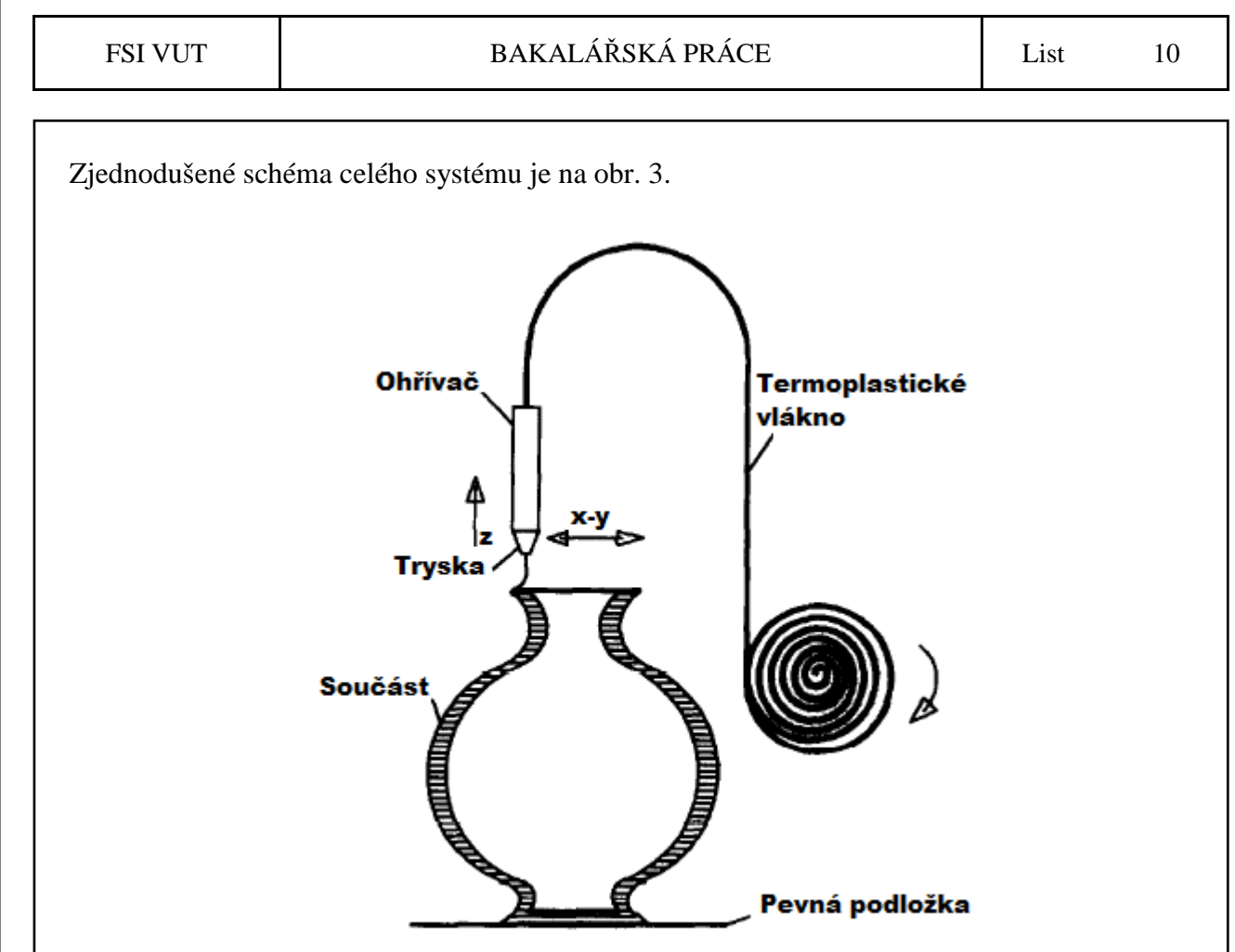

Obr. 3 Pracovní princip metody FDM<sup>6</sup>.

Prototypy vyrobené metodou FDM se svými vlastnostmi blíží konečným produktům, což je jedna z velkých výhod této metody. Zároveň při výrobním procesu nevzniká jiný odpad než materiál podpor. Jejich nejjednodušší odstranění v rámci post-processingu se provádí chemicky - ponořením do roztoku, ve kterém se podpory rozpustí. Dalším způsobem je mechanické odlomení. Mezi nevýhody metody patří to, že samotný výrobní čas je definovaný vlastnostmi materiálu a principem metody a nedá se urychlit. Další nevýhodou je smrštění materiálu během chladnutí. Tato vlastnost může být částečně odstraněna vhodným nastavením v softwaru Catalyst $EX$ , což vyžaduje určitou zkušenost obsluhy<sup>1</sup>.

# **2 ANALÝZA POLYMERŮ PRO POTRAVINÁŘSKÝ PRŮMYSL**

#### **2.1 Chemické vlastnosti materiálů**

Polymery se v dnešní době uplatňují téměř ve všech oblastech lidské činnosti včetně potravinářství. Hlavním kritériem pro použití polymeru v potravinářském průmyslu je zdravotní nezávadnost, která je dána nejčastěji chemickým složením daného polymeru. Protože finální výrobek bude v kontaktu s potravinami, je třeba se zabývat nejen jeho mechanickými vlastnostmi, ale i jeho zdravotní nezávadností.

Dva nejčastější materiály, které jsou používány při metodě FDM a liší se chemickým složením, jsou polykarbonát (obr. 2.1) a ABS plast (obr. 2.2). Polykarbonát (PC) je lineární, amorfní nebo mírně krystalický termoplastický kopolymer, jehož klíčovou složkou je bisfenol. Akrylonitril butadien styrenu (ABS) je rovněž amorfní termoplastický kopolymer, odolný vůči zásadám, kyselinám nebo neorganickým solím, ale rozpouští se v ketonech, aldehydech nebo esterech. Jeho vzorec je  $(C_8H_8$ .  $C_4H_6$ .  $C_3H_3N)_n$ .<sup>9</sup>

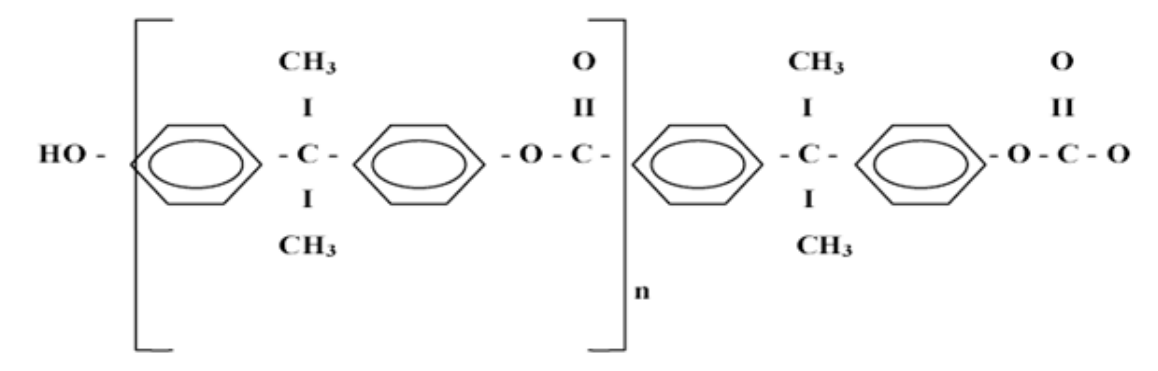

Obr. 2.1 Strukturní vzorec bisfenol-A polykarbonátu<sup>8</sup>.

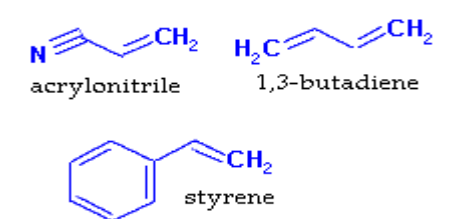

Obr. 2.2 Strukturní vzorce složek ABS<sup>9</sup>.

Základním právním předpisem určujícím pravidla pro materiály a předměty přicházející do styku s potravinami je nařízení Evropského parlamentu č. 1935/2004 z roku 2004, podle kterého nesmějí materiály a předměty z plastů uvolňovat své složky do potravin v množstvích překračujících specifické migrační limity (SML). Tyto specifické migrační limity (SML) jsou vyjádřeny v mg látky na 1 kg potravin (mg/kg). Pro látky, pro které není stanoven konkrétní specifický migrační limit ani jiná omezení, platí obecný specifický migrační limit 60 mg/kg. $^{10}$ 

Klíčovým stavebním kamenem polykarbonátových plastů je bisfenol A, jehož SML má podle zmíněného nařízení hodnotu 0,6 mg/kg. SML jednotlivých složek ABS plastu je menší než zjistitelné množství<sup>8</sup>. Oba plasty jsou schváleny jako bezpečné materiály, které mohou být při dodržení daných podmínek použity jako výrobky nebo části výrobků určených ke kontaktu s potravinami několika regulačními úřady po celém světě, mezi nimi i Vědeckým výborem pro potravinam nekolika regulacismi dragy po celem svete, mezi him i vedeckým vyborem<br>pro potraviny EU nebo U.S. Drug and Food administration.<sup>11,12,13</sup> Kompletní zprávy druhého úřadu o bezpečnosti těchto plastů jsou v přílohách č. 1 a 2.

#### **2.2 Mechanické vlastnosti materiálů**

ABS plast je odolný vůči mechanickému poškození a může být používaný při teplotách -25 až 60°C.

ABS*plus* je stabilní materiál bez znatelných deformací, smrštění i absorpce vlhkosti, o 40% pevnější než standardní ABS. ABS-M30 je materiál, který může být dokonce o 70% pevnější než ABS. Pevnost spojení jednotlivých vrstev je podstatně vyšší, díky čemuž mají součásti delší životnost<sup>14</sup>. Porovnání mechanických vlastností ABS plastů je uvedeno v tabulce 2.1.

Mechanické vlastnosti **ABS** ABS *plus* ABS-M30 Pevnost v tahu  $22 \text{ MPa}$  37 MPa 36 MPa Modul pružnosti v tahu  $1 627 \text{ MPa}$  1915 MPa 2 400 MPa Poměrné prodloužení  $\begin{array}{|c|c|c|c|c|} \hline 6\% & & 3.1\% \hline \end{array}$  4% Pevnost v ohybu 41 MPa 61 MPa 61 MPa Modul pružnosti v ohybu 1 834 MPa 1 820 MPa 2 300 MPa

Tab. 2.1 Porovnání mechanických vlastností ABS plastů<sup>14</sup>.

Nejrozšířenějším průmyslovým termoplastem je polykarbonát (PC). Díky své trvanlivosti a stabilitě je vhodný pro pevnostní součásti. Má vynikající mechanické vlastnosti a teplotní odolnost. Mechanické vlastnosti polykarbonátu jsou uvedeny v tabulce 2.2.

Tab. 2.2 Mechanické vlastnosti polykarbonátu<sup>14</sup>.

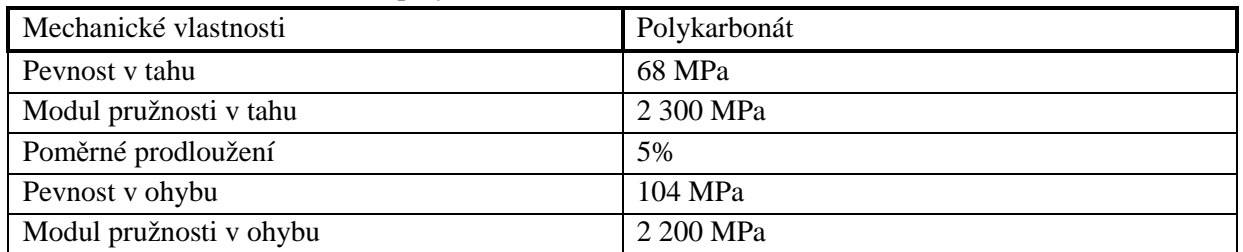

Tyto základní materiály mají i další modifikace, které vylepšují jejich vlastnosti podle budoucí oblasti použití. Hlavní výhodou materiálu ABS*plus*-P430 je možnost široké škály použitých barev. ABS-ESD7 je termoplast se statickými vlastnostmi, který se používá u výrobků, u nichž hrozí nahromadění statického náboje, který by mohl výrobek poškodit. Polykarbonát-ABS (PC-ABS) nabízí spojení vlastností obou materiálů – vynikající pevnost PC a pružnost ABS. ULTEM-9085 je ideální pro dopravní průmysl vzhledem ke svému vysokému poměru pevnosti k hmotnosti materiálu. Polyfenylsulfon (PPSF) má ze všech nabízených materiálů největší teplotní a chemickou odolnost.<sup>15</sup> Mechanické vlastnosti těchto materiálu jsou uvedeny v tabulce 2.3.

Tab. 2.3 Mechanické vlastnosti materiálů používaných systémy Fortus<sup>15</sup>.

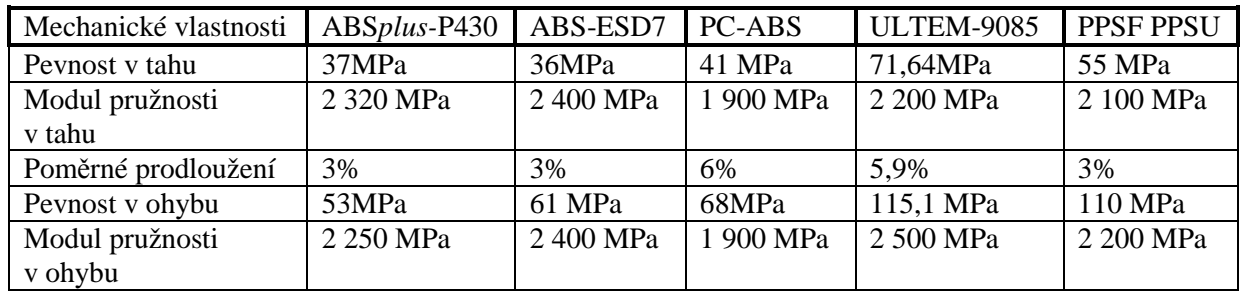

# **3 MODELOVÁNÍ SOUČÁSTI A PŘÍPRAVA MODELU PRO VÝROBU**

#### **3.1 Popis programu Autodesk Inventor**

Autodesk je předním světovým výrobcem softwaru pro 3D navrhování a modelování. Produkty Autodesk Inventor poskytují komplexní a flexibilní sadu softwaru pro 3D strojírenské navrhování, simulace a vytváření nástrojů. Nejpoužívanějšími konkurenčními aplikacemi jsou např. Catia nebo SolidWorks. Tyto softwary umožňují rychle vytvářet a zdokonalovat digitální prototypy, které ověřují funkčnost vyráběných součástí a pomáhají minimalizovat výrobní náklady.<sup>1</sup>

Základním principem je vytváření parametrických 2D náčrtů, z nichž lze pomocí funkcí vysunutí, rotace, tažení nebo šablonování rychle vytvořit 3D model. Tyto modely jsou ukládány jako party, které mohou být posléze vázány do sestav. To se činí kombinováním různých vazeb, které omezují stupně volnosti jednotlivých součástí. Ze sestav i součástí lze rovněž vytvářet 2D výkresy, které jsou s 3D modelem propojeny a změna modelu se automaticky promítne i do výkresu. Historie modelování součásti se ukládá do stromové struktury v prohlížeči. Program obsahuje i funkce pro modelování svařence nebo plechu, u něhož je užitečná zejména funkce rozvin plechu potřebná pro rozměry polotvaru. Součástí Inventoru je i SQL databáze, ze které je možné importovat statisíce normalizovaných součástí.<sup>16</sup>

Autodesk Inventor patří mezi parametrické systémy. Hlavní výhodou parametrického modelování je možnost změnit tvar nebo velikost součásti změnou jednoho parametru, což umožňuje snadnou tvorbu různých variant součástí. Zadaná změna geometrie se projeví i v jiné aplikaci, ve které je model načtený. Díky této asociativitě je tedy např. možné změnit rozměr součásti, se kterou se již pracuje v CAM softwaru.

Parametrické modelování má i své nevýhody. Při každé změně se znovu přepočítává stromová struktura a u velkých modelů je toto přepočítávání časově náročné. Rovněž při předchozím chybném nebo neúplném zadání může nový rozměr vyvolat havárii modelu, protože novou geometrii není možno vytvořit. Proto musí být při modelování kladen důraz nejen na pečlivost, ale i na správné pořadí zadávání nových geometrií.

#### **3.2 Konstrukce modelu**

Model součásti byl namodelován v programu Autodesk Inventor. Rozměry součásti byly měřeny posuvným měřítkem a poté zadávány do softwaru. Prvním krokem byl vnitřní průměr horní části šlehače, za který je součást uchycována do sestavy robota. Právě tento průměr je u původního výrobku příliš velký, což činí součást nepoužitelnou. Poté byla změřena celková výška součásti a v této vzdálenosti od horní hrany vysunutého průměru horní upínací části byla vytvořena pracovní rovina, do které byly zaneseny průměry dutého válce ve spodní části. V další pomocné rovině, která je kolmá k hranám průřezu a prochází přes jejich největší průměr, byl vytvořen náčrt, který odpovídá potenciálnímu řezu součásti v této rovině. Jeho vysunutím byly pak získány dvě lopatky na dolním válci a také spojení horního válce se zbytkem součásti. Tato "spojovací" část byla následně namnožena přes kruhové pole do roviny otočené o 90°, čímž bylo dosaženo křížového tvaru. Právě do této roviny byl vytvořen náčrt hlavní funkční části šlehače, který byl poté symetricky vysunut.

V rovině, která vznikla na plochém konci tohoto vysunutí, byl nakreslen poslední náčrt, který obsahoval sklopené spodní části metly. Kvůli výrobě 3D tiskem zde nebyl dodržen původní tvar, ve kterém se hrana ztenčovala do špičky. Stěny této tloušťky nejsou danou technologií vyrobitelné, a tak má tato část po celé délce stejnou šířku, což na funkci součásti nemá vliv. Náhled na vymodelovanou součást v prostředí softwaru je na obr. 3.1.

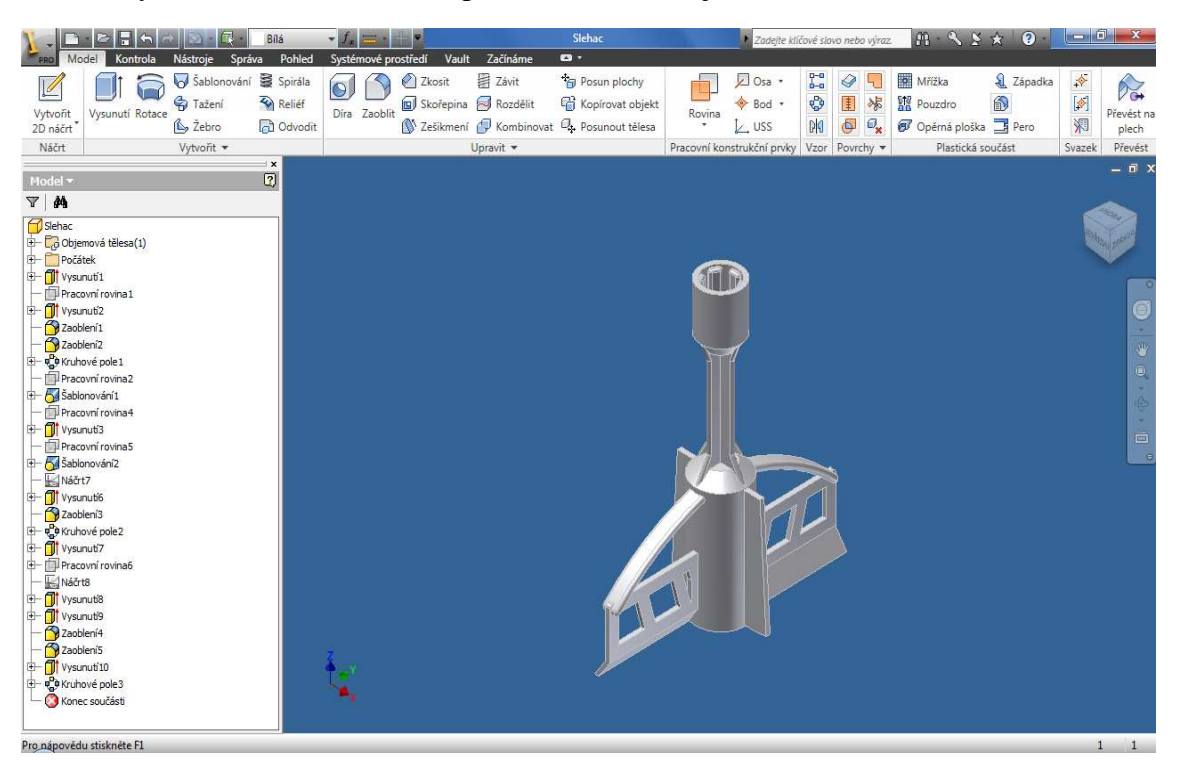

Obr. 3.1 Model součásti v programu Autodesk Inventor.

## **4 VERIFIKACE MODELU SOUČÁSTI POMOCÍ METODY FDM**

Od součásti vymodelované v programu Autodesk Inventor k reálnému modelu vede cesta přes podpůrný software CatalystEX a 3D tiskárnu uPrint. Data z Inventoru se uloží ve formátu \*.stl a tento soubor je třeba načíst v programu CatalystEX, odkud je po navolení základních vlastností tisku odeslán příkaz do samotné tiskárny.

#### **4.1 Software CatalystEX**

CatalystEX je podpůrný software, který slouží ke komunikaci s 3D tiskárnou prostřednictvím počítačové sítě. Po jeho otevření je v záložce General nutné nastavit základní vlastnosti tisku.

Tou první je tloušťka vrstvy, která bude vytlačována. Čím menší tloušťka bude nastavena, tím jemnější bude povrch budoucí součásti, ale tisk samozřejmě zabere více času. Program nabízí tři tloušťky, nejtenčí z nich je 0,178 mm, nejsilnější 0,330 mm. Kompromisem mezi kvalitou povrchu a časovou náročností je třetí nabízená tloušťka 0,254 mm, která byla pro tisk zvolena.

Druhá vlastnost stanoví druh vyplnění vnitřních pevných oblastí součásti. Možnost Solid se používá pro součásti, u kterých je žádoucí velká odolnost, a proto má tato varianta největší spotřebu materiálu. Možnost Spare - high density je pro 3D tisk doporučována. Je při ní použito méně materiálu, tisk trvá kratší dobu, ale zároveň jsou zachovány potřebné mechanické vlastnosti a tím dochází ke snížení možnosti částečné deformace u těžších modelů. To ji zvýhodňuje před třetí možností Spare–low density, u které je sice použito nejméně materiálu, ale na úkor pevnosti. Porovnání hustoty materiálu obou posledních možností je znázorněno na obr. 4.1.

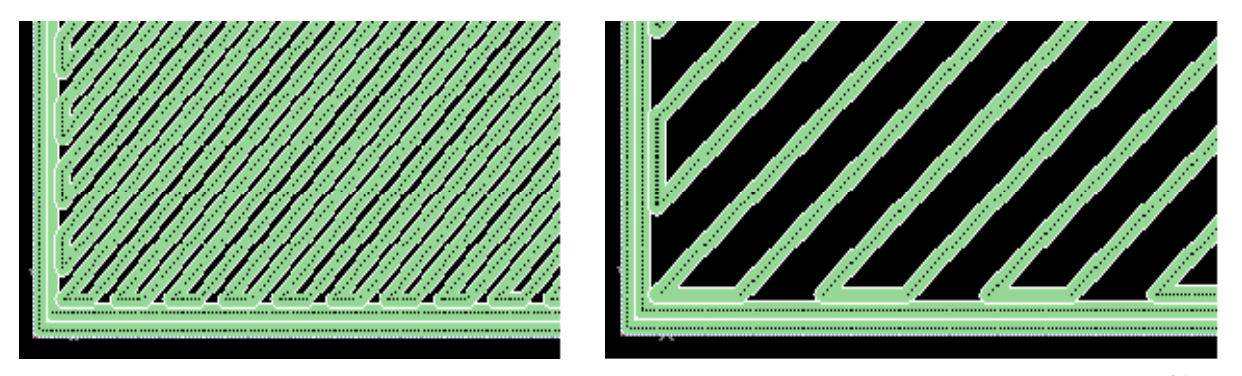

Obr. 4.1 Hustota materiálu u možnosti Spare-high density (vlevo) a možnosti Spare-low density<sup>16</sup>.

Třetí vlastnost se týká budování podpory. Možnost Surround, při níž je celý model obalen podporou, má specifické použití zejména u vysokých štíhlých modelů. Stejně tak volba Minimal je používána pro malé součásti a nemůže být použita u součástí větších. Metody Basic a Sparse se liší pouze v hustotě rastrové mřížky, podle které je umisťována podpora. Sparse má tuto mřížku řidší, což v praxi znamená snížení spotřeby podpůrného materiálu. Poslední typ stavby podpor Break-away nevytváří kolem modelu uzavřenou křivku, po které se pohybuje tisková hlava. To sice usnadňuje odstraňování podpor, ale také způsobuje jejich pomalejší stavbu a tím je tato metoda znevýhodněna oproti metodě Sparse, která byla nakonec vybrána.

U čtvrté položky se volí počet kopií. Byla vybrána jedna kopie, možnost případného většího počtu kopií je omezena velikostí modelovací podložky.

Pátou vlastností je používaný jednotkový systém, který byl zvolen v milimetrech. Při zadání špatného systému může dojít k chybovému hlášení a nespuštění tisku, protože součást zadaná v palcích je větší než součást se stejnými hodnotami v milimetrech a takto zadaná součást se nemusí vejít do tiskové komory. V případě, že se vejde, bude vytisknuta v měřítku odpovídajícímu poměru milimetru a palce.

Poslední vlastností v záložce General je měřítko. Každá součást má v souboru STL předem definovanou velikost, kterou je možno změnit měřítkem. Tato změna se vztahuje vždy k původnímu souboru. Měřítko pro součást šlehače bylo nastaveno 1:1, i když stoprocentní přesnosti poměru nelze dosáhnout kvůli smrštivosti, která 3D tisk provází.<sup>17</sup>

Smrštivost materiálu je  $\pm$  0,127 mm na rozměr menší než 100 mm a  $\pm$  0,150 mm na rozměr přesahující 100 mm.<sup>1</sup>

Náhled na volbu vlastností tisku v programu CatalystEX je na obr. 4.2

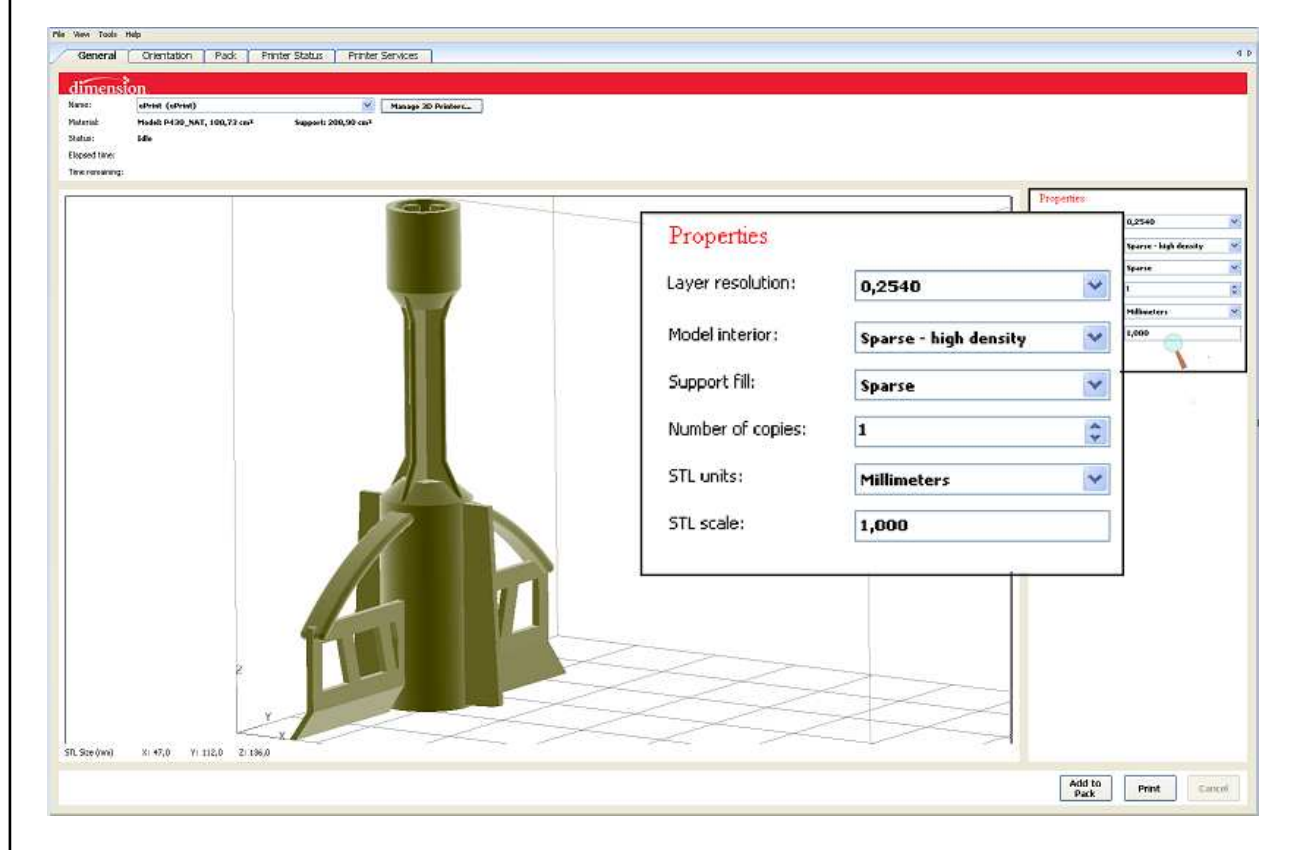

Obr. 4.2 Zvolené vlastností tisku v programu CatalystEX.

Na obr. 4.3 je vidět orientace finálního modelu v tiskové komoře, na obr. 4.4 je tvar součásti po vytisknutí, ale před post-processingem. Modrá barva značí části, které už mají požadované rozměry, hnědá barva značí místa, ze kterých bude nutno odstranit podpůrný materiál.

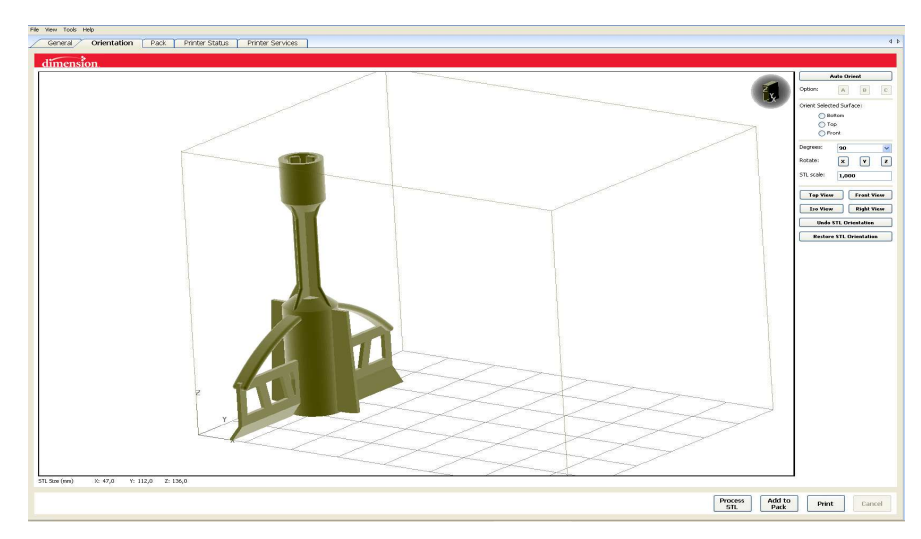

Obr. 4.3 Finální model v tiskové komoře.

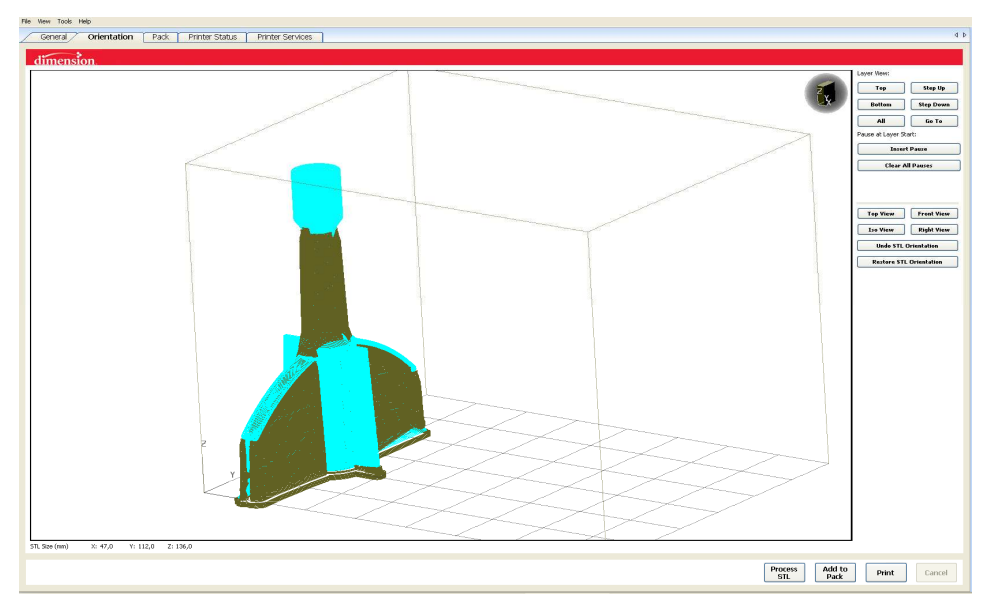

Obr. 4.4 Tvar modelu včetně podpůrného materiálu.

Dalším krokem je umístění modelu na podložku, které bylo zvoleno podle obrázku 4.5

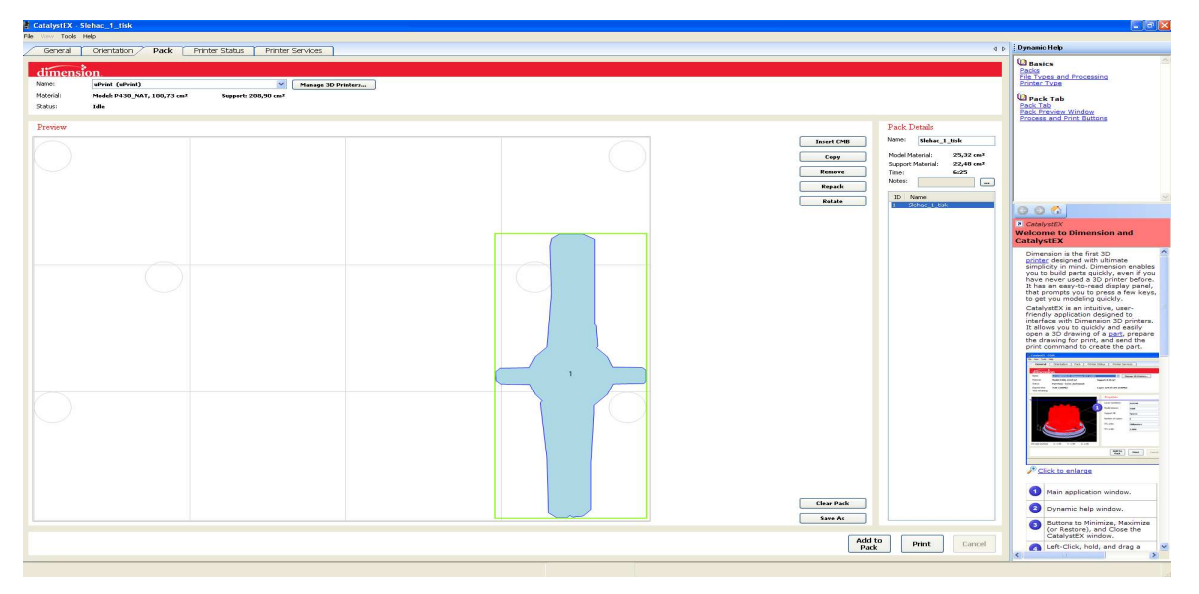

Obr. 4.5 Umístění modelu na podložce.

Posledním úkonem v programu CatalystEX je prostřednictvím počítačové sítě odeslat příkaz k tisku přes tlačítko Print.

#### **4.2 3D tiskárna Dimension uPrint**

Vzhledem k rostoucímu uplatnění technologie 3D tisku i v oblasti výroby existuje v dnešní době několik tiskáren s různými parametry. Mezi nekomerční 3D tiskárny patří tiskárna vyvíjená mezinárodní komunitou s názvem REPRAP, která umožňuje nejen vlastní tisk, ale i experimentování s parametry a principy 3D tisku<sup>18</sup>. Současný vývoj směřuje k tomu, aby byly tyto 3D tiskárny do budoucna použitelné v domácnosti. Proto existují verze těchto tiskáren, které jsou vyrobeny téměř výhradně z plastu, a tak lze de facto s jednou tiskárnu vytisknout během dne součásti potřebné ke složení další<sup>19</sup>. Tiskárna REPRAP je zobrazena na obrázku 4.6.

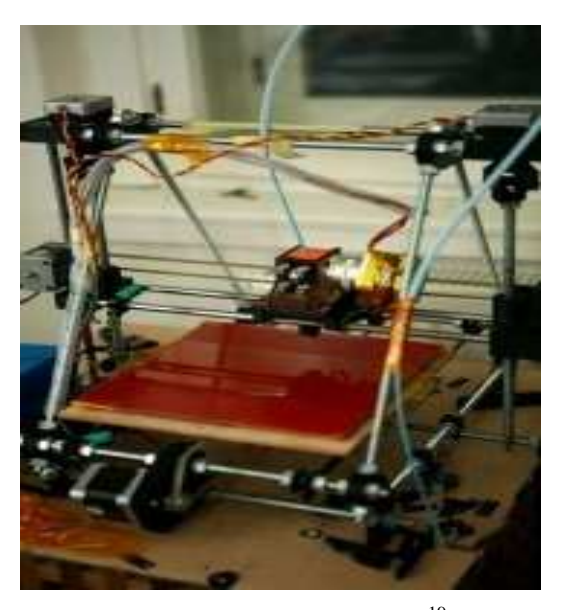

Obr. 4.6 Tiskárna REPRAP<sup>19</sup>.

Nejrozšířenější komerční verzí na trhu jsou momentálně tiskárny Dimension. Z dalších komerčních systémů stojí za zmínku zejména systém Fortus, který je schopen vyrábět díly o  $30 - 300\%$  pevnější než tiskárny Dimension, a to i ze stejného materiálu.<sup>20</sup>

3D tiskárny Dimension uPrint slouží pro rychlou výrobu přesných a pevných modelů přímým "tiskem" 3D digitálního počítačového CAD modelu. Mají pestrou škálu použití, od průmyslu přes medicínu až po umění. Výroba modelů není limitována rozměry modelovacího prostoru (obr. 4.6). Díly s velkými rozměry lze snadno rozdělit na více částí a poté je spojit např. lepením. Takto vzniklé modely ale nemohou z hlediska pevnosti dosáhnout takové pevnosti jako model, který je tvořen jedním vytisknutým kusem.

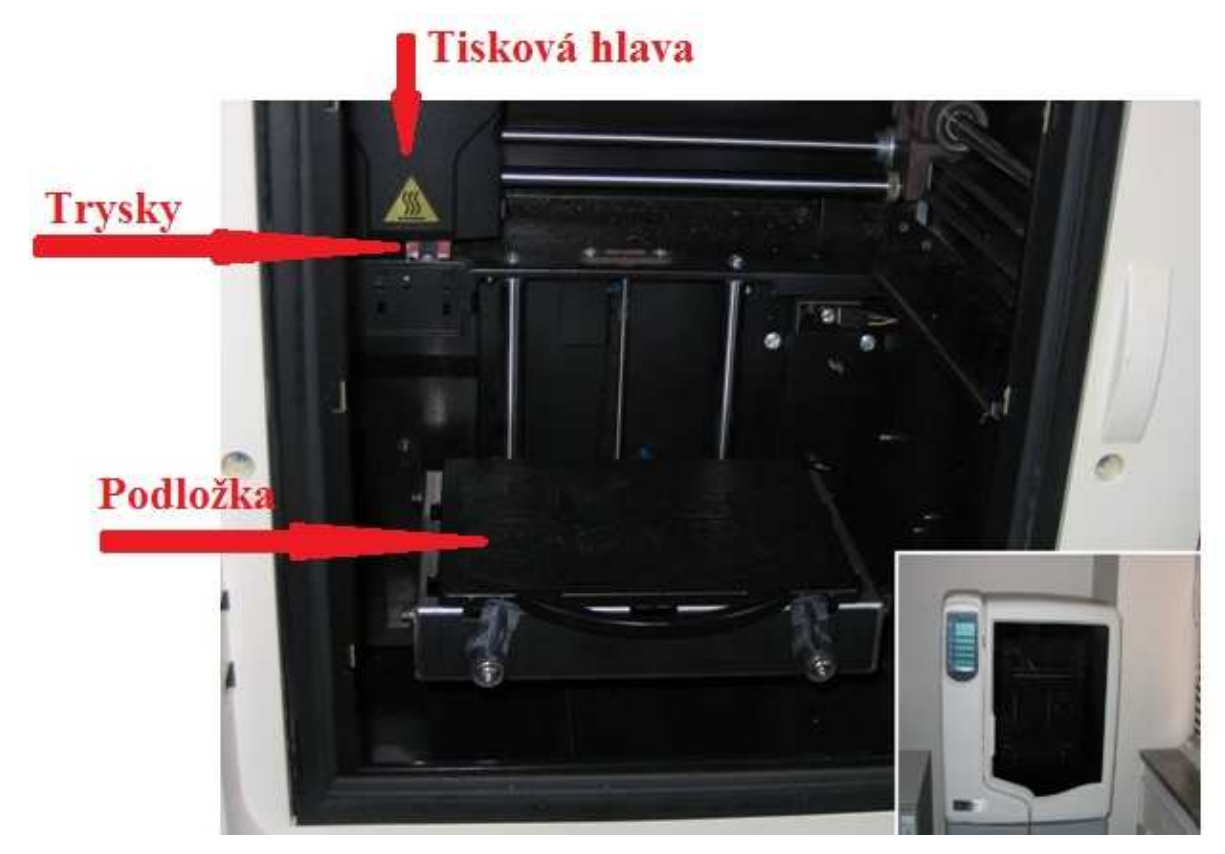

Obr. 4.6 Vnitřní modelovací prostor 3D tiskárny uPrint.

Celý proces tisku probíhá plně automaticky, bez nutnosti dohledu operatéra. Provoz tiskárny, stejně jako modelovací materiály je netoxický. Velikost modelovacího prostoru tiskárny je  $203 \times 152 \times 152$  mm.<sup>21</sup>

Dle údajů z programu CatalystEX byla celková doba tisku 6 hodin 24 minut, bylo použito 25,23 cm<sup>3</sup> stavebního materiálu a 22,478 cm<sup>3</sup> podpůrného materiálu.

#### **4.3 Post-processing**

Na obr. 4.7 je součást ihned po tisku, tj. na podložce včetně podpůrného materiálu. Podpůrný materiál je možno do jisté míry odstranit mechanicky odlomením, součást se zbytkem podpor se vloží do roztoku do ultrazvukové čističky P 702, kde dojde k jejich chemickému odstranění.

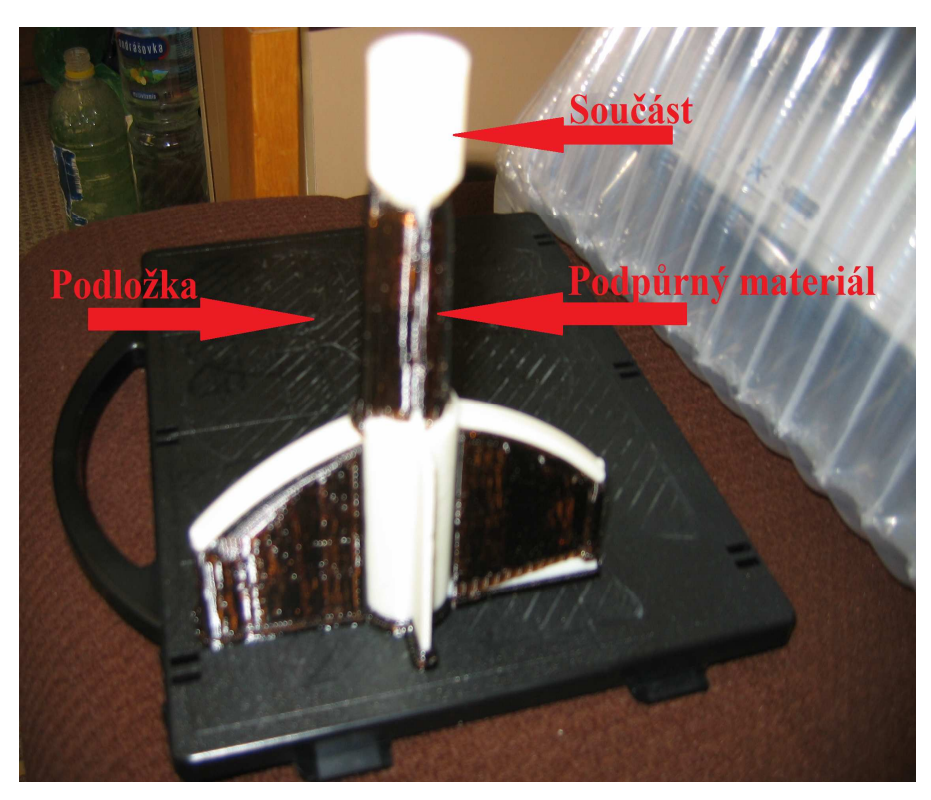

Obr. 4.7 Vymodelovaná součást včetně podpor.

Ultrazvuková čistička P 702 má nádrž z nerezové oceli SUS304 o rozměrech 300x240x150 mm, teplotu media je možno plynule regulovat potenciometrem, ultrazvukový výkon činí 240 W/40 Hz. Přístroj je vybaven mechanickým časovým spínačem na 1 – 30 min a jeho celková váha je 7,3 kg. $^{22}$ 

### FSI VUT BAKALÁŘSKÁ PRÁCE List 21

Roztok, ve kterém jsou rozpouštěny podpory, je tvořen vodou a granulátem na bázi hydroxidu sodného (NaOH), jehož výrobcem je firma Stratasys. Poměr prášku a vody je 22 gramů na 1 litr vody, pokyny od výrobce striktně přikazují nasypat granulát do vody, zalít granulát vodou je zakázáno. Součást je možné vložit do roztoku nejméně 5 minut po jeho vytvoření, poté se součást ponechá v roztoku, dokud chemickým působením nedojde k odstranění veškerého podpůrného materiálu. Roztok je žíravý, proto je třeba při vkládání a vyjímání součásti pracovat s ochrannými rukavicemi. Ultrazvuková čistička, ve které právě probíhá odstraňování podpůrného materiálu, je na obr. 4.8.

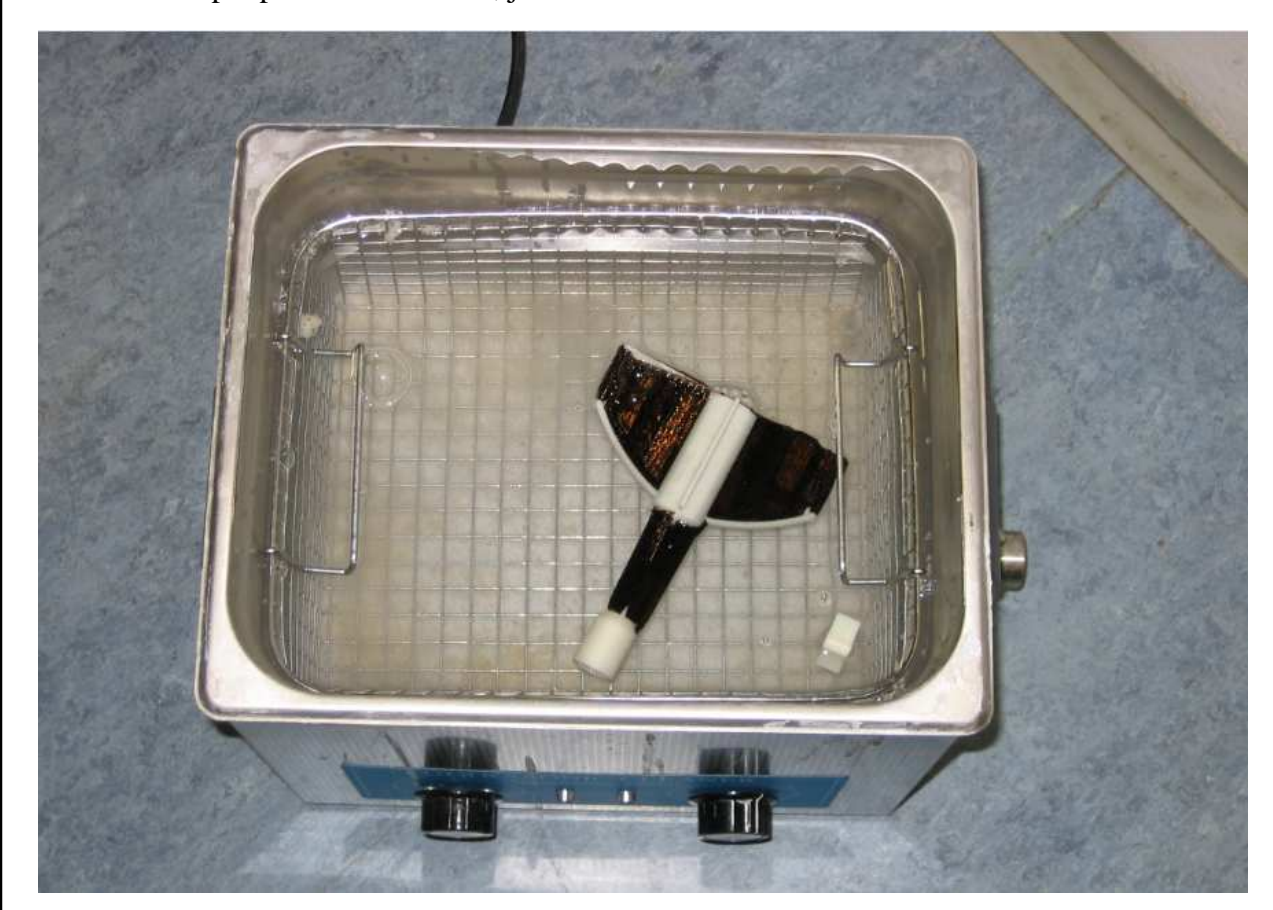

Obr. 4.8 Chemické odstraňování podpůrného materiálu

## **5 EKONOMICKÉ ZHODNOCENÍ**

Náklady na výrobu metodou FDM byly porovnány s výrobou plastové součásti pomocí vakuového lití do silikonové formy a pomocí vstřikování plastů za použití jednonásobné a vícenásobné formy.

Celkové náklady na výrobu modelů metodou vstřikování plastů při použití jednonásobné formy byly spočteny podle vztahu (1):

$$
N_{c1} = N_{F1} + (N_{v1} \times n) \tag{1}
$$

kde:  $N_{F1}$  [Kč] - náklady na výrobu jednonásobné formy

 $N_{v1}$  [Kč/ks] - výrobní cena jednoho dílu při použití jednonásobné formy

n [ks] - série

Průměrné náklady na výrobu jednoho kusu metodou vstřikování platů při použití jednonásobné formy byly spočteny podle vztahu (2):

$$
N_1 = \frac{N_{c1}}{n} \tag{2}
$$

kde: N<sub>c1</sub> [Kč] - celkové náklady při použití jednonásobné formy n [ks] - série

Celkové náklady na výrobu modelů metodou vstřikování platů při použití dvounásobné formy byly spočteny podle vztahu (3):

$$
N_{c2} = N_{F2} + (N_{v2} \times n)
$$
 (3)

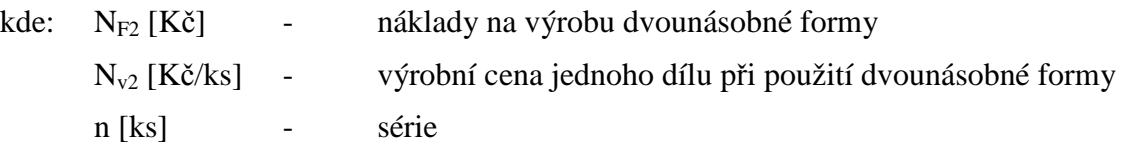

Průměrné náklady na výrobu jednoho kusu metodou vstřikování platů při použití dvounásobné formy byly spočteny podle vztahu (4):

$$
N_2 = \frac{N_{c2}}{n} \tag{4}
$$

kde:  $N_{c2}$  [Kč] - celkové náklady při použití dvounásobné formy

n [ks] - série

Celkové náklady na výrobu modelů metodou FDM byly vypočteny podle vztahu (5):

$$
N_{cF} = N_{vF} \times n \tag{5}
$$

kde:  $N_{vF}$  [Kč] - výrobní cena jednoho dílu metodou FDM n [ks] - série

Celkové náklady na výrobu modelů vakuovým litím byly vypočteny podle vztahu (6):

$$
N_{cs} = N_M + \left(N_{FS} \times \frac{n}{z}\right) + \left(N_{vs} \times n\right) \tag{6}
$$

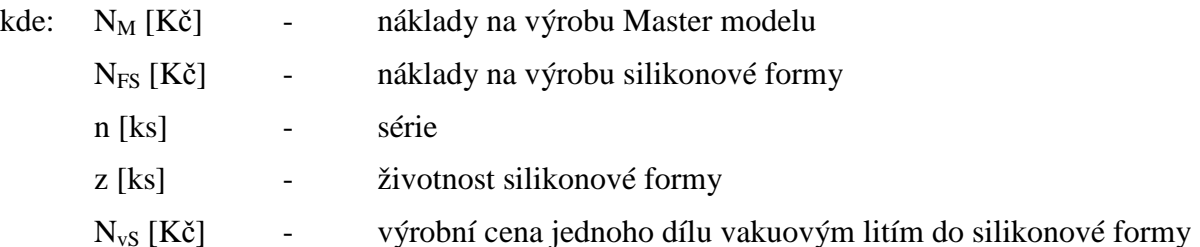

Průměrné náklady na výrobu jednoho kusu vakuovým litím byly vypočteny podle vztahu (7):

$$
N_S = \frac{N_{cs}}{n} \tag{7}
$$

kde: N<sub>cS</sub> [Kč] - celkové náklady na výrobu modelů vakuovým litím n [ks] - série

Vstupní hodnoty pro výrobu součásti vstřikováním plastů byly získány od firmy Pavly Herejkové, ceny pro výrobu pomocí silikonové formy dodala firma 3D Tech. Náklady na výrobu jednoho kusu metodou FDM vychází z hodinové sazby stroje a ceny za kubický centimetr materiálu. Vstupní hodnoty jsou uvedeny v tab. 5.1, vypočtené hodnoty v tab. 5.2.

Tab. 5.1 Vstupní hodnoty pro výpočty nákladů.

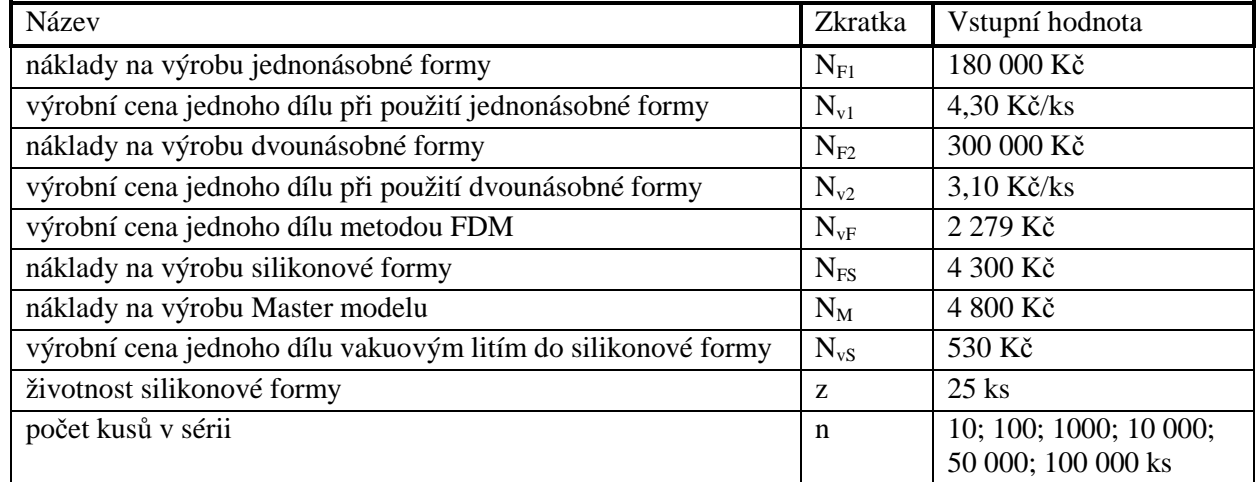

#### Tab. 5.2 Vypočtené hodnoty

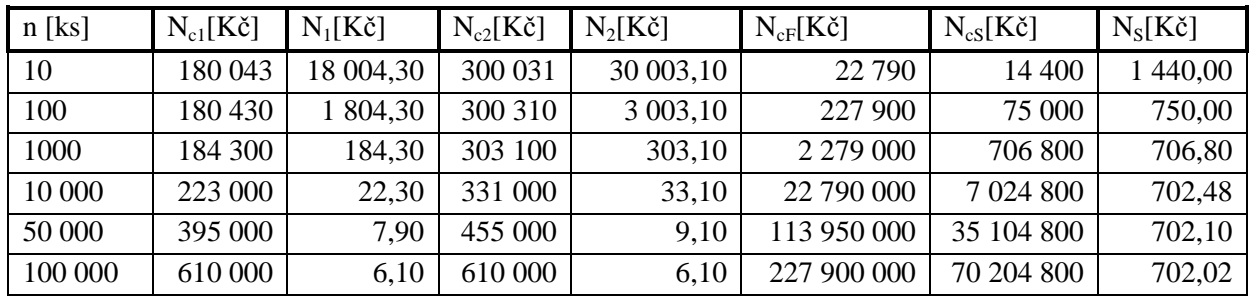

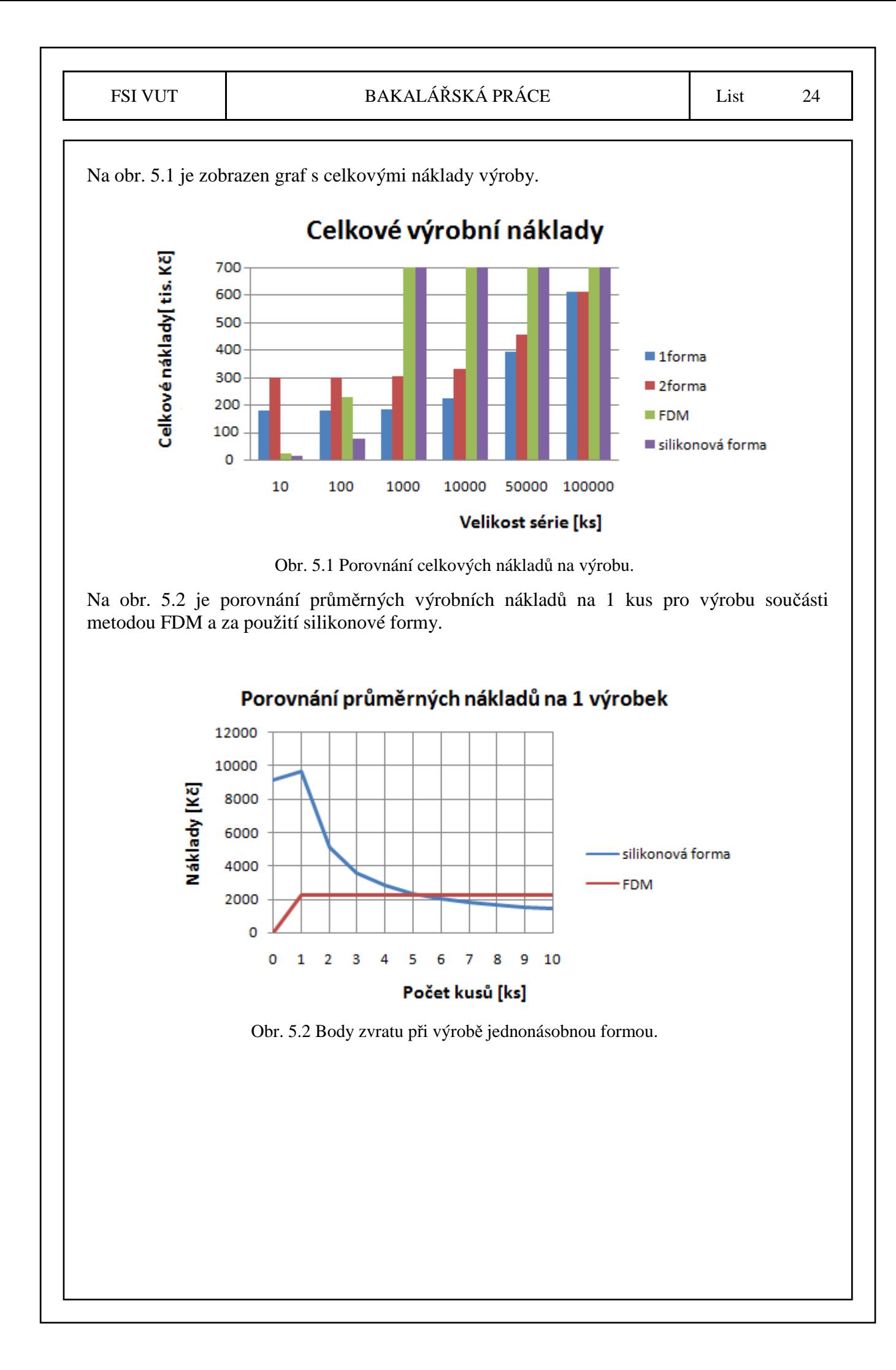

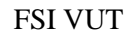

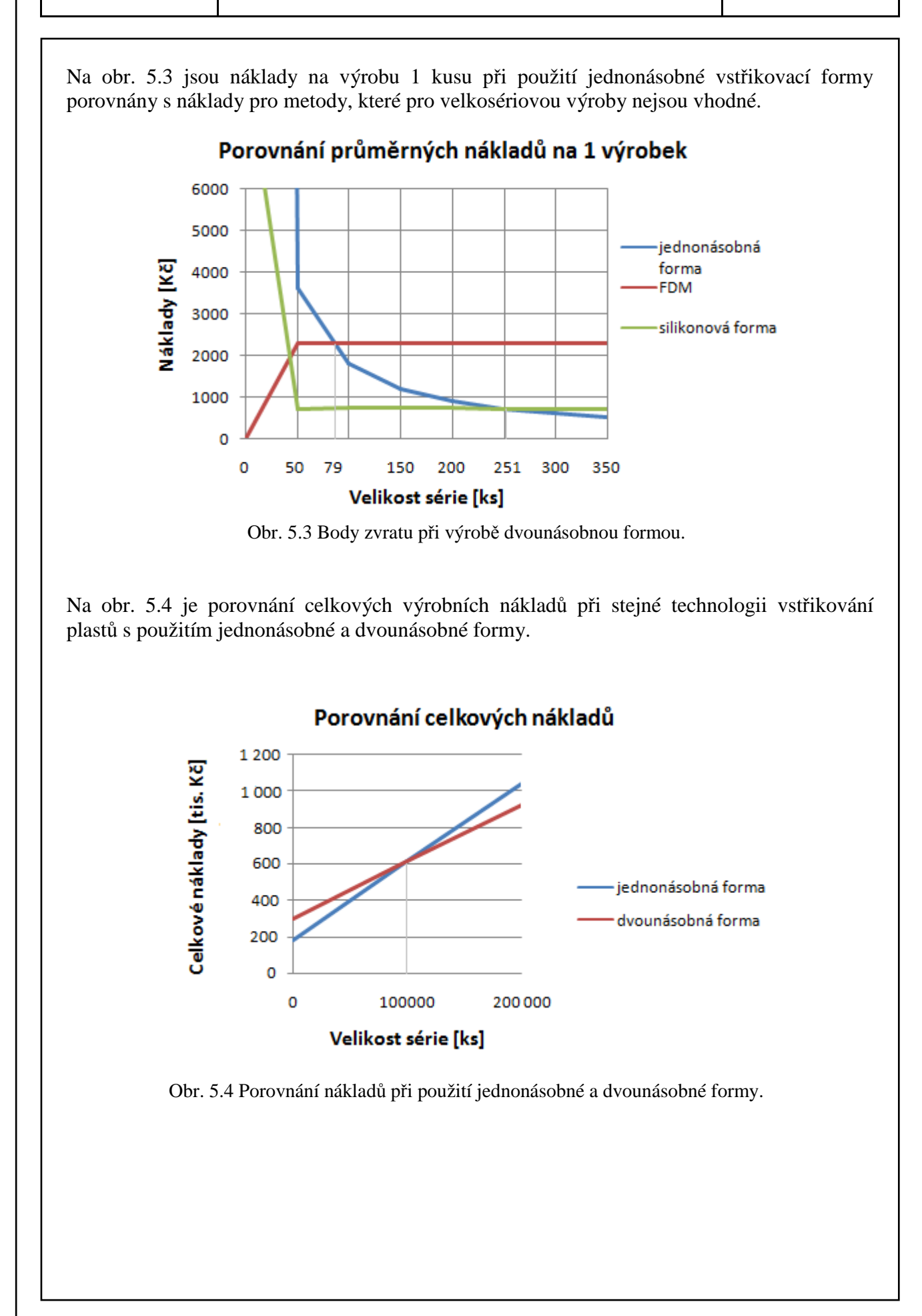

# **6 ZÁVĚR**

Vyráběná součást je náhradním dílem do ručního kuchyňského robota, který neobsahuje žádné zprávy o výrobci, a proto je těžké získat náhradní díl jinou cestou než jeho výrobou. Kromě metody FDM lze tvarově složitou plastovou součást vyrobit například pomocí technologie vstřikování plastů nebo vakuovým litím do silikonové formy.

Metoda FDM je určená především pro výrobu prototypů. Výrobní čas jednoho dílu bude stále stejný, stejně jako náklady na každý další výrobek.

U metody vstřikování plastů je nejnákladnější položkou pořizovací cena formy, proto je tato technologie určena primárně pro velké série výrobků. Vyráběná součást má na obou koncích otvory, proto musí být forma řešena bočními jádry. Důležitým faktorem ovlivňujícím pořizovací cenu formy je její násobnost. Ta se odvíjí od sériovosti zakázky. Vícenásobná forma je dražší, ale je zkrácen výrobní cyklus, což se projeví na ceně výrobku.

Výroba součásti pomocí vakuového lití do silikonové formy je určena pro malé série, což je dáno malou životností forem.

Závěry z ekonomického porovnání zmíněných metod:

- výroba součásti metodou FDM, která je určena primárně pro výrobu prototypů a nikoli prvků pro sériovou výrobu, se v porovnání s metodou vakuového lití vyplatí pouze do počtu 5 ks,
- z hlediska průměrných výrobních nákladů na 1 kus je od 251 ks nejvýhodnější použít technologii vstřikování plastů s jednonásobnou formou
- použití dvounásobné formy se vyplatí až při sérii větší než 100 000 ks.

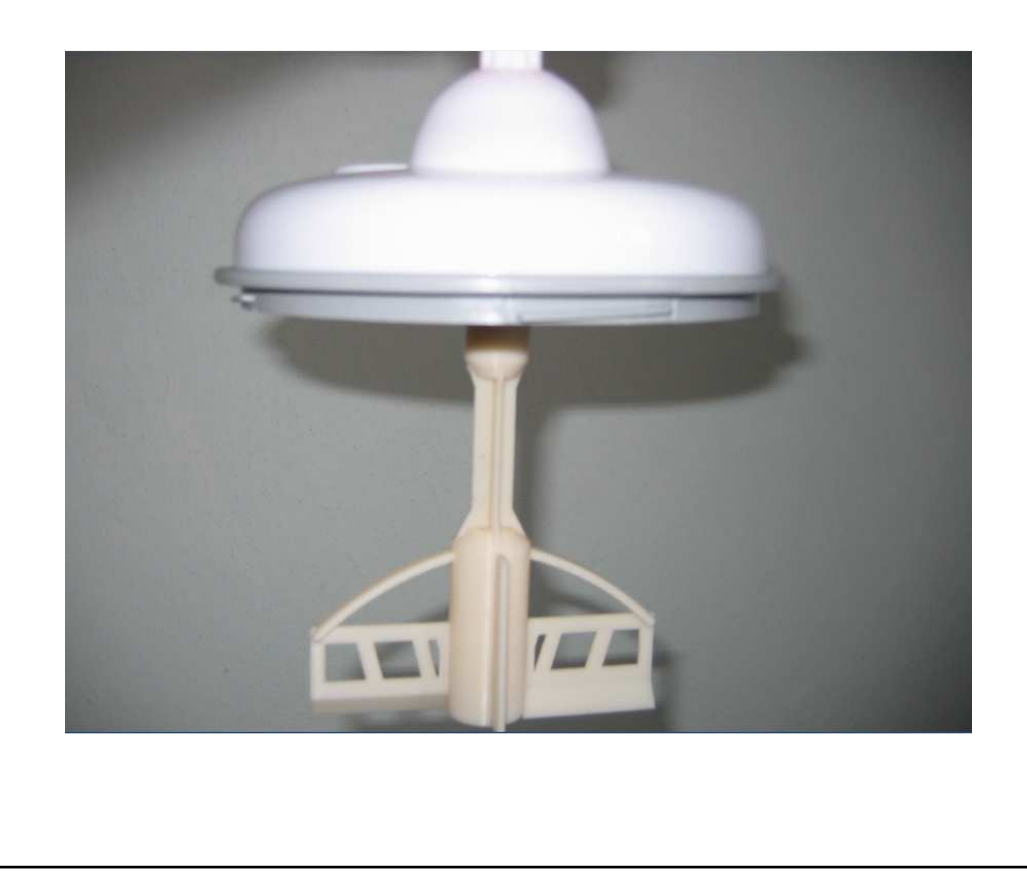

## **SEZNAM POUŽITÝCH ZDROJŮ**

1. PÍŠKA, Miroslav aj. *Speciální technologie obrábění.* Brno: Akademické nakladatelství CERM. 2009. ISBN 978-80-214-4025-8

2. SEDLÁK, Josef. *Aditivní technologie-metody Rapid Prototyping* [online]. 2010 [cit. 2012-04- 25]. Dostupné z:

http://kst2.fme.vutbr.cz/obrabeni/podklady/sto\_bak/cv\_STV\_04\_Aditivni\_technologie\_metody\_Rapid \_Prototyping.pdf

3. Rapid prototyping ve zdravotnictví. *CAD* [online]. ©2009 [cit. 2012-04-25]. Dostupné z: http://www.cad.cz/component/content/article/2569.html

4. ROUPEC, J. *Zařízení pro vakuové lití do silikonových forem.* Brno, 2006. Vysoké učení technické v Brně, Fakulta strojního inženýrství. Vedoucí diplomové práce Ing. David Paloušek.

5. ZEMAN, Lubomír. *Vstřikování plastů: úvod do vstřikování termoplastů*. Praha: BEN – technická literatura. 2009. ISBN 978-80-7300-250-3

6. YANG, Xue a GU, P. A review of rapid prototyping technologies and systems. *Computeraided design.* 1996, roč. 28, č. 4, s. 307-318. ISSN: 00104485

*7.* ŠTĚRBA, O. *Výroba převodové skříně osobního automobilu metodou Fused Deposition Modeling*. Brno, 2011. Bakalářská práce. Vysoké učení technické v Brně, Fakulta strojního inženýrství. Vedoucí bakalářské práce Ing. Josef Sedlák, Ph.D.

8. RANDULOVÁ, Jana. *Sklo a plasty jako materiály brýlových čoček, povrchové úpravy brýlových čoček.* Brno, 2010. Diplomová práce. Lékařská fakulta Masarykovy Univerzity v Brně. Vedoucí diplomové práce Petr Veselý.

9. JANOŠOVÁ, Monika. *Aditiva užívaná prosněžení hořlavosti styrenových kopolymerů.* Zlín, 2009. Bakalářská práce. Technologická fakulta Univerzity Tomáše Bati ve Zlíně. Vedoucí bakalářské práce Alena Kalendová.

10. Materiály a předměty určené pro styk s potravinami. *Potravinářská komora České republiky* [online]. ©2002 – 2012 [cit. 2012-04-25]. Dostupné z: http://www.foodnet.cz/slozka/?jmeno=Materi%C3%A1ly+a+p%C5%99edm%C4%9Bty+ur%C4%8D en%C3%A9+pro+styk+s+potravinami&id=1083

11. Code of Federal Regulations Title 21. *U. S. Food and Drug Administration* [online]. ©2011 [cit. 2012-04-25]. Dostupné z: http://www.accessdata.fda.gov/scripts/cdrh/cfdocs/cfCFR/CFRSearch.cfm?fr=177.1580

12. Code of Federal Regulations Title 21. *U. S. Food and Drug Administration* [online]. ©2011 [cit. 2012-04-25]. Dostupné z: http://www.accessdata.fda.gov/scripts/cdrh/cfdocs/cfcfr/CFRSearch.cfm?fr=177.1020

13. Food cantainers made with Polycarbonate plastic. *Plastic Info: Better living with plastics* [online]. ©2010-2012 [cit. 2012-04-26]. Dostupné z: http://www.plasticsinfo.org/babybottles/index.html

14. Evektor: 3D tisk metodou FDM. *Evektor - Design & Engineering* [online]. © 1999-2012 [cit. 2012-04-25]. Dostupné z: http://www.evektor.cz/3d-tisk-fdm.aspx

15. FDM Thermoplastic Comparison. *3D Production systems – Fortus 3D systems*  [online]. ©2012 [2012-04-25]. Dostupné z: http://www.fortus.com/Materials/FDM-Material-Comparison.aspx

16. Inventor overview. *Autodesk – 3D design & engineering software for architecture, manufacturing and entertaiment* [online]. ©2012 [cit 2012-04-25]. Dostupné z: http://images.autodesk.com/adsk/files/inventor\_overview\_bro\_us00.pdf

17. CatalystEX 4.0.1. *Stratasys, Inc.* [online]. ©2012 [cit. 2012-04-25]. Dostupné z: http://www.dimensionprinting.com/applications/rapid-prototyping.aspx

18. DVOŘÁČEK, Jan a Oskar ZEMČÍK. Rozložení teplotního pole v FDM tiskové hlavě. In: *Vysoce přesné technologie obrábění. Programování CNC strojů.* Brno: Vysoké učení technické v Brně, Fakulta strojního inženýrství, Ústav strojírenské technologie, 2011, s. 21-29. ISBN 978-80- 214-4352-5

19. KRČMÁŘ, Petr. 3D tiskárna RepRap: Vytiskněte si třeba brýle. *Root.cz – informace nejen ze světa Linuxu* [online]. 14. 2. 2011 [cit. 2012-04-25]. ISSN 1212-8309. Dostupné z: http://www.root.cz/clanky/3d-tiskarna-reprap-vytisknete-si-treba-bryle/

20. 3D výrobní systémy (Stratasys): MCAE systems. *MCAE systems - 3D digitální technologie* [online]. © 2012 [cit. 2012-04-25]. Dostupné z: http://www.mcae.cz/3d-vyrobni-systemy

21. Dimension uPrint: MCAE systems. *MCAE systems - 3D digitální technologie* [online]. © 2012 [cit. 2012-04-25]. Dostupné z: http://www.mcae.cz/dimension-uprint

22. HADEX-info. *HADEX, spol. s r.o.* [online]. ©2012 [cit. 2012-04-25]. Dostupné z: http://www.hadex.cz/infoPage.asp?action=P702

# **SEZNAM POUŽITÝCH SYMBOLŮ A ZKRATEK**

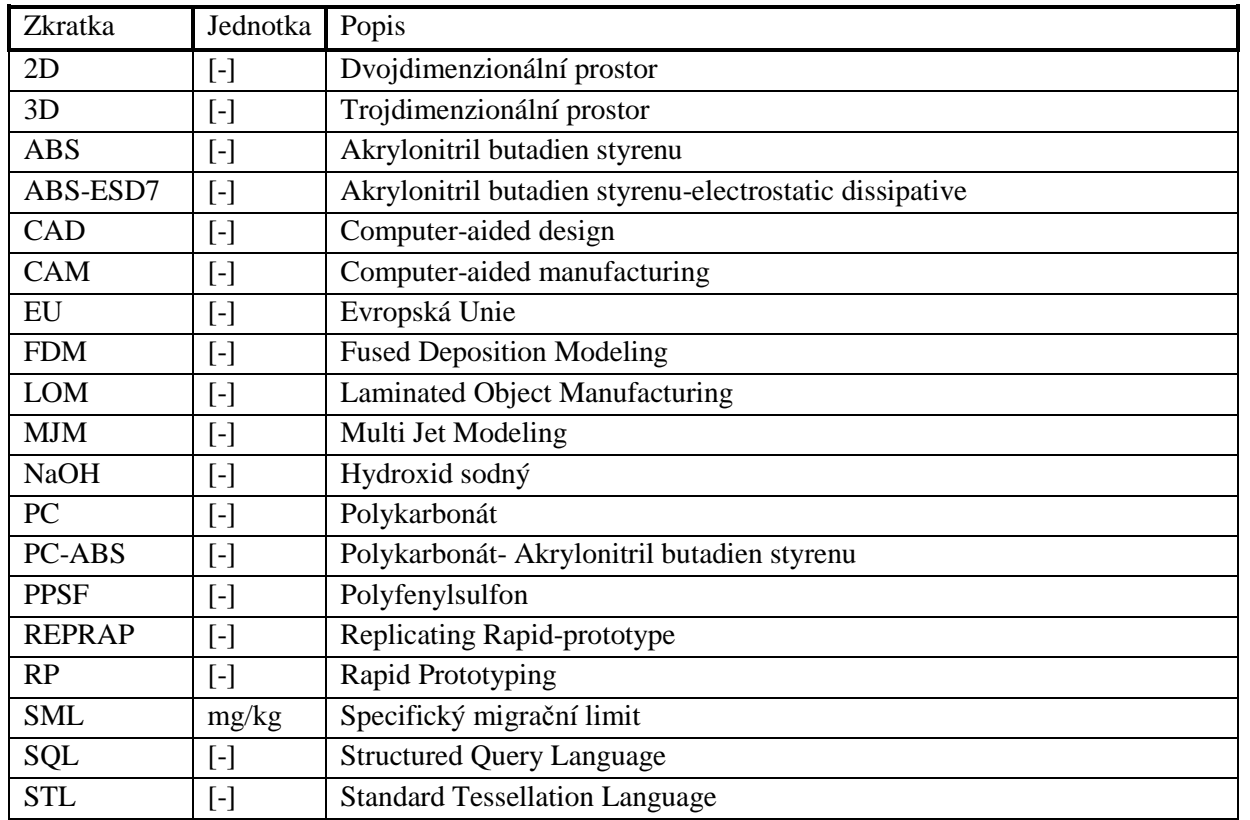

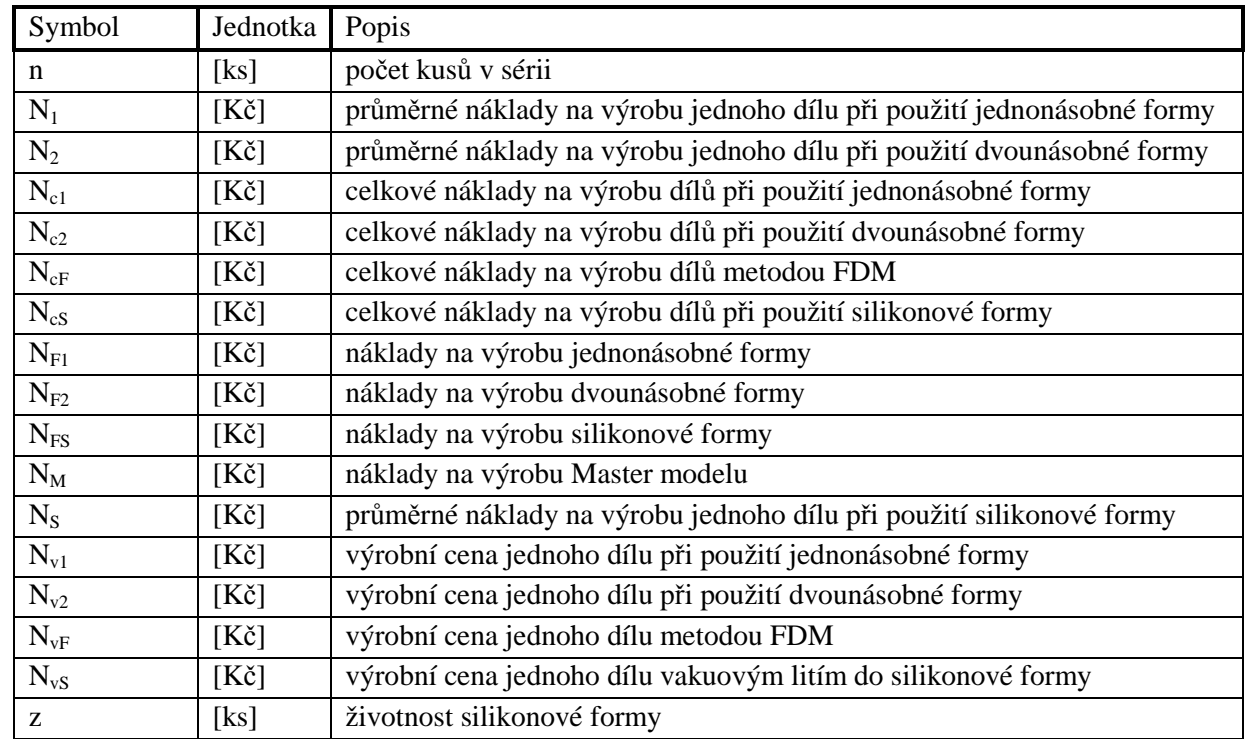

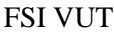

# **SEZNAM PŘÍLOH**

Příloha 1 Zpráva U.S. Food and Drug Administration o bezpečnosti PC Příloha 2 Zpráva U.S. Food and Drug Administration o bezpečnosti ABS

# **PŘÍLOHA 1**

[Code of Federal Regulations] [Title 21, Volume 3] [Revised as of April 1, 2011] [CITE: 21CFR177.1580]

#### TITLE 21--FOOD AND DRUGS CHAPTER I--FOOD AND DRUG ADMINISTRATION DEPARTMENT OF HEALTH AND HUMAN SERVICES SUBCHAPTER B--FOOD FOR HUMAN CONSUMPTION (CONTINUED)

#### PART 177 -- INDIRECT FOOD ADDITIVES: POLYMERS

Subpart B--Substances for Use as Basic Components of Single and Repeated Use Food Contact Surfaces

Sec. 177.1580 Polycarbonate resins.

Polycarbonate resins may be safely used as articles or components of articles intended for use in producing, manufacturing, packing, processing, preparing, treating, packaging, transporting, or holding food, in accordance with the following prescribed conditions:

(a) Polycarbonate resins are polyesters produced by:

(1) The condensation of 4,4'-iso-propylidenediphenol and carbonyl chloride to which may have been added certain optional adjuvant substances required in the production of the resins; or by

(2) The reaction of molten 4,4'-iso-propylidenediphenol with molten diphenyl carbonate in the presence of the disodium salt of 4,4'-isopropylidenediphenol.

(3) The condensation of 4,4'-isopro- pylidenediphenol, carbonyl chloride, and 0.5 percent weight maximum of*a* 2,*a* 6-bis (6-hydroxy*-m-* tolyl) mesitol to which may have been added certain optional adjuvant substances required in the production of branched polycarbonate resins.

(b) The optional adjuvant substances required in the production of resins produced by the methods described in paragraph (a)(1) and (3) of this section may include substances generally recognized as safe in food, substances used in accordance with a prior sanction or approval, and the following:

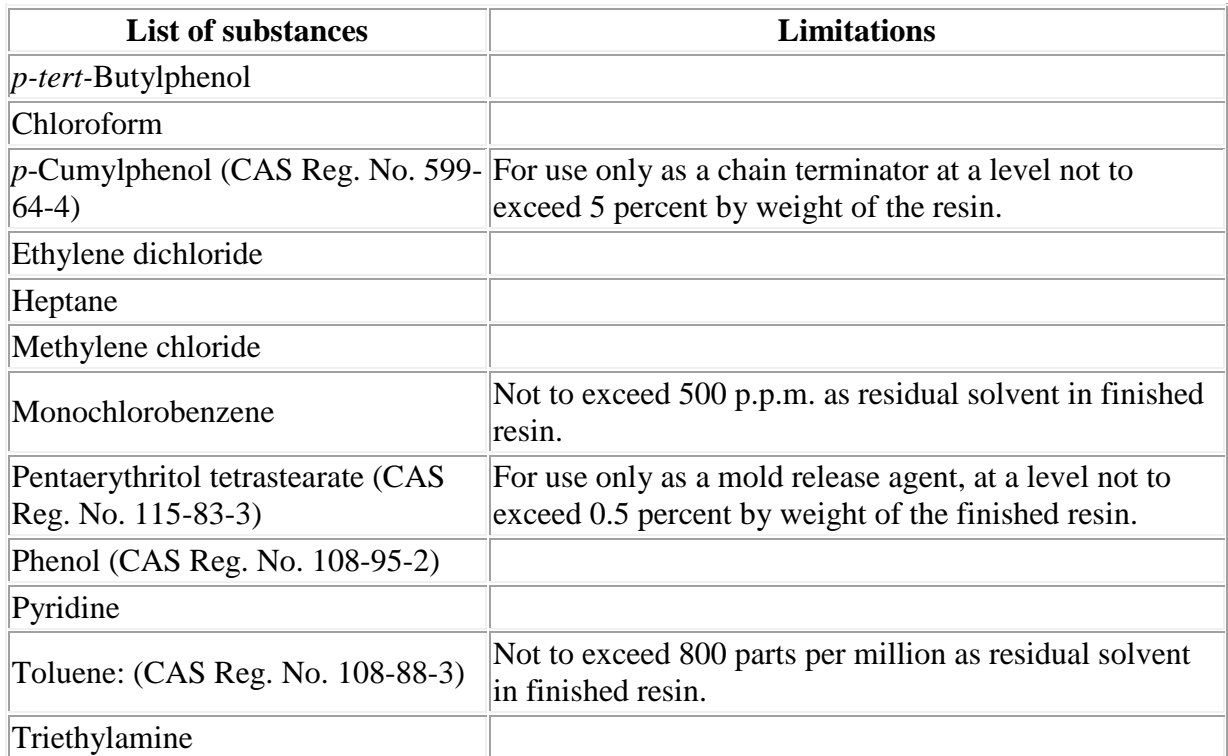

(c) Polycarbonate resins shall conform to the specification prescribed in paragraph (c)(1) of this section and shall meet the extractives limitations prescribed in paragraph (c)(2) of this section.

(1)*Specification.* Polycarbonate resins can be identified by their characteristic infrared spectrum.

(2)*Extractives limitations.* The polycarbonate resins to be tested shall be ground or cut into small particles that will pass through a U.S. standard sieve No. 6 and that will be held on a U.S. standard sieve No. 10.

(i) Polycarbonate resins, when extracted with distilled water at reflux temperature for 6 hours, shall yield total extractives not to exceed 0.15 percent by weight of the resins.

(ii) Polycarbonate resins, when extracted with 50 percent (by volume) ethyl alcohol in distilled water at reflux temperature for 6 hours, shall yield total extractives not to exceed 0.15 percent by weight of the resins.

(iii) Polycarbonate resins, when extracted with*n-* heptane at reflux temperature for 6 hours, shall yield total extractives not to exceed 0.15 percent by weight of the resins.

[42 FR 14572, Mar. 15, 1977, as amended at 46 FR 23227, Apr. 24, 1981; 49 FR 4372, Feb. 6, 1984; 50 FR 14096, Apr. 10, 1985; 53 FR 29656, Aug. 8, 1988; 59 FR 43731, Aug. 25, 1994]

# **PŘÍLOHA 2**

[Code of Federal Regulations] [Title 21, Volume 3] [Revised as of April 1, 2011] [CITE: 21CFR177.1020]

#### TITLE 21--FOOD AND DRUGS CHAPTER I--FOOD AND DRUG ADMINISTRATION DEPARTMENT OF HEALTH AND HUMAN SERVICES SUBCHAPTER B--FOOD FOR HUMAN CONSUMPTION (CONTINUED)

#### PART 177 -- INDIRECT FOOD ADDITIVES: POLYMERS

Subpart B--Substances for Use as Basic Components of Single and Repeated Use Food Contact Surfaces

Sec. 177.1020 Acrylonitrile/butadiene/styrene co-polymer.

Acrylonitrile/butadiene/styrene copolymer identified in this section may be safely used as an article or component of articles intended for use with all foods, except those containing alcohol, under conditions of use E, F, and G described in table 2 of 176.170(c) of this chapter.

(a)*Identity.* For the purpose of this section, the acrylonitrile/butadiene/styrene copolymer consists of:

(1) Eighty-four to eighty-nine parts by weight of a matrix polymer containing 73 to 78 parts by weight of acrylonitrile and 22 to 27 parts by weight of styrene; and

(2) Eleven to sixteen parts by weight of a grafted rubber consisting of (i) 8 to 13 parts of butadiene/styrene elastomer containing 72 to 77 parts by weight of butadiene and 23 to 28 parts by weight of styrene and (ii) 3 to 8 parts by weight of a graft polymer having the same composition range as the matrix polymer.

(b)*Adjuvants.* The copolymer identified in paragraph (a) of this section may contain adjuvant substances required in its production. Such adjuvants may include substances generally recognized as safe in food, substances used in accordance with prior sanction, substances permitted in this part, and the following:

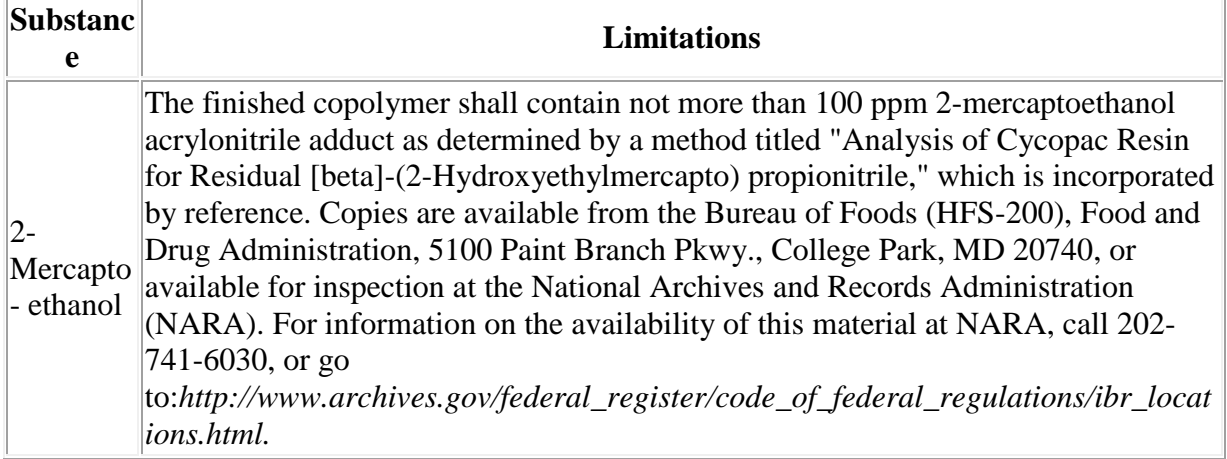

(c)*Specifications.* (1) Nitrogen content of the copolymer is in the range of 16 to 18.5 percent as determined by Micro-Kjeldahl analysis.

(2) Residual acrylonitrile monomer content of the finished copolymer articles is not more than 11 parts per million as determined by a gas chromatographic method titled "Determination of Residual Acrylonitrile and Styrene Monomers-Gas Chromatographic Internal Standard Method," which is incorporated by reference. Copies are available from the Center for Food Safety and Applied Nutrition (HFS-200), Food and Drug Administration, 5100 Paint Branch Pkwy., College Park, MD 20740, or available for inspection at the National Archives and Records Administration (NARA). For information on the availability of this material at NARA, call 202-741-6030, or go

to:*http://www.archives.gov/federal\_register/code\_of\_federal\_regulations/ibr\_locations.html.*

(d)*Extractive limitations.* (1) Total nonvolatile extractives not to exceed 0.0005 milligram per square inch surface area when the finished food contact article is exposed to distilled water, 3 percent acetic acid, or*n-* heptane for 8 days at 120 deg. F.

(2) The finished food-contact article shall yield not more than 0.0015 milligram per square inch of acrylonitrile monomer when exposed to distilled water and 3 percent acetic acid at 150 deg. F for 15 days when analyzed by a polarographic method titled "Extracted Acrylonitrile by Differential Pulse Polarography," which is incorporated by reference. Copies are available from the Center for Food Safety and Applied Nutrition (HFS-200), Food and Drug Administration, 5100 Paint Branch Pkwy., College Park, MD 20740, or available for inspection at the National Archives and Records Administration (NARA). For information on the availability of this material at NARA, call 202-741-6030, or go to:*http://www.archives.gov/federal\_register/code\_of\_federal\_regulations/ibr\_locations.html.*

(e) Acrylonitrile copolymers identified in this section shall comply with the provisions of 180.22 of this chapter.

(f) Acrylonitrile copolymers identified in this section are not authorized to be used to fabricate beverage containers.

[42 FR 14572, Mar. 15, 1977, as amended at 42 FR 48543, Sept. 23, 1977; 47 FR 11841, Mar. 19, 1982; 54 FR 24897, June 12, 1989]